MZ-Verlag Harald Schicke . Postfach . D-2110 Buchholz 5 [SSN 0931-8860 . Nr. 2 . März/April 1988 Einzelpreis DM 7,50 Das Profi-Magazin für alle Anwender von MZ-700/800 Die gute Verbindung Teilnehmernummer RANDOM-VERTEILUNG \*\*\*\*\*\*\*\*\*\*\*\*\*\*\*\* 90 REM ALBERT LORENZ KOELN 100 CLS: INIT"CRT:M1" 110 SYMBOL 30,40, "RANDOM-VERTEILUNG", 2, 2, 0 120 CURSOR 0,12 130 PRINT"Variable Anzahl von Punkten →1":PRINT 140 PRINT :PRINT"Vergleich Random- mit Gleich-Verteilung":PRINT 150 PRINT"1248 Punkte auf 2 Feldern  $\rightarrow$  2" 160 GET W#: IF W#=""THEN 160 ELSE W=VAL(W#) 170 ON W GOTO 180,300 180 CLS: CURSOR 5,20 190 INPUT"WIEVIEL PUNKTE? ";N 200 CLS:BOX 0,0,319,199:2=0 210 BOX 320,0,639,199:WAIT1000 Die genaue Beschreibung 220 FOR I=1 TO N dieses Listings finden Sie 230 I1=INT(RND(1)\*317+1) auf Seite 18! 240 I2=INT(RND(1)\*197+1) 250 IF N<101 THEN WAIT 400 260 SET 11,12 270 NEXT I: CURSOR 1,23: PRINT N 280 GET W#: IF W#=""THEN 280 ELSE 290 290 GOTO 100 300 INIT"CRT:M3" 310 CLS: BOX 0,0,319,199:2=0 320 BOX 320,0,639,199:WAIT2000 330 FOR H=5 TO 195 STEP 5 340 FOR J=325 TO 635 STEP 10 350 Il=RND(1)\*317+1 360 I2=RND(1)\*197+1 370 SET I1, I2: Z=Z+1 380 SET J.H:NEXT J:NEXT H 390 CURSOR 1,23: PRINT Z 400 GET W\$:IF W\$=""THEN 400 ELSE 410 410 GOTO 100

# **Editorial**

Vor genau einem Jahr ist das erste Heft von MagaZin 700/800 erschienen. Es trug das Datum Mörz 1987, erschien aber doch erst Anfang April. Erhalten haben es alle, die das Magazin zunöchst einmal "blind- bestellt hatten.

In unserer Werbung hieß es damals, daß das Abo für das Magazin sechs Hefte umfaßt und für ein Kalenderjahr gilt.

Wir mußten daher sechs Hefte in zehn statt zwölf Monaten herausbringen. Das ist uns mit Hilfe der Autoren auch gelungen.

Wen wundert es also, daß die Rechnung für das Jahresabo 87 im April an die ersten Besteller abgesandt worden ist, zusammen mit dem ersten Heft?

Nun haben Sie die Rechnung für den neuen Jahrgang Ende Dezember erhalten. Das war korrekt, denn das Abo ist deshalb billiger als die Summe der Einzelhefte , weil der Rechnungsbetrag im voraus erhoben wird.

Die meisten Leser haben das auch sehr gut verstanden. Trotzdem haben mehr als 20% ihr Abo noch nicht bezahlt. Und der harte Kem dieser Leser pöbelt telefonisch oder/und schriftlich in übelster Weise auf meine Mitarbeiter und mich ein, als wenn wir jemanden betrogen hötten.

Wir freuen uns ja über Kritik, doch wie heißt es so schön? Der Ton macht die Musik! Sicherlich machen wir auch manchmal Fehler. die für den einen oder anderen ärgerlich sein können. Aber selbstverständlich machen wir das nie absichtlich.

Vielleicht wäre es besser gewesen, wir hötten auch in diesem Jahr erst mit Verspätung angefangen?

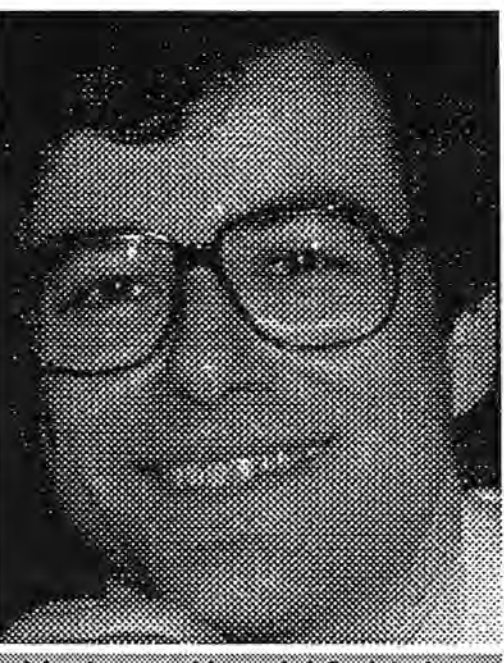

### Verleger Harald Schicke

Wir haben uns mit der Nummer 2 ein wenig mehr Zeit gelassen, weil wir hofften, Ihnen so die allerneuesten Nachrichten liefern zu können. Doch dafür hat es nur zum Teil gereicht.

Ab sofort können Sie uns auch über BTX erreichen! Die Nummer ist: 041876533 Angeregt hat uns dazu ein Leser. Vielen Dank, Herr Karle!

Ab sofort haben wir auch eine zweite Telefonnummer, die Sie vormittags zwischen 9.00h und 12.00h erreichen: 041 87/67 21.

Leider können wir Ihnen noch nicht die Mailbox vorstellen, die wir für Sie installieren wollen. Wir testen derweil verschiedene Programme auf ihre Brauchbarkeit. Näheres können wir Ihnen sicherlich in Heft 3 mitteilen.

Nun noch eine schlechte Nachricht: Auf den angekündigten Software-Wttbewerb müssen wir aus rechtlichen Gründen verzichten! Das tut uns sehr leid für alle ehrlichen Leser!

# .m~reSSlJm

Redaktion: Ulrike Brodrecht, Edgar Lefgrün, Harald Schicke Mitarbeiter dieser Ausgabe: Frank Bauer, Martin Bommel, Theo Dame, Edgar Lefgrün, Reinhard Lerche, Albert Lorenz, Eckart Schatter, Otto Tuybens Anzeigen: Harald Schicke Vertrieb: MZ-Verlag Druck: Eigendruck Verlag: MZ-Verlag Harald Schicke, Postfach (für Pakete: Lindenweg 18), 0-2110 Buchholz 5  $\equiv 0.4187/6533$ Telex: 051933521 dmbox g ref: box:dm4:mz-verlag BTX: 041876533

 $maxarin$  700-800 ist eine unabhängige Zeitschrift und nicht SHARP Electronics angegliedert.

maga2in 100rd000 erscheint sechs mal im Jahr. Der Einzelpreis beträgt DM 7,50. Im Abonnement kostet es DM 36, pro Jahr (Ausland DM 42,--).

Für unverlangt eingereichte Manuskripte und Fotos übernimmt der Verlag keine Haftung. Nachdruck, auch auszugsweise, nur mit schriftlicher Genehmigung des Verlages. Warennamen werden ohne Gewährleistung der freien Verwendbarkeit benutzt. Gerichtsstand ist Tostedt.

Manuskripte dürfen nicht gleichzeitig anderweitig zur Veröffentlichung in Zeitschriften, Jahrbüchern usw. angeboten werden. Manuskripte sind an den MZ-Verlag Harald Schicke, Postfach, 0-2110 Buchholz 5 zu senden. Für den Inhalt namentlich gekennzeichneter Beiträge tragen die Autoren die Verantwortung. Mit dem Abdruck erwirbt der Verlag das ausschließliche Recht der Vervielfältigung, auch auf Tonträgern, und die Rechte sonstiger Wiedergabemöglichkeiten, z.B. fotomechanisch, auf Mikrofilm, auf Datenträgern usw., ebenso das Recht der Übersetzung in fremde Sprachen und das Recht der Veröffentlichung im In- und Ausland. Autoren erhalten ein kostenloses Belegexemplar (ab Beiträgen von mindestens einer Seite Länge) sowie ein Honorar von DM 25, pro Seite.

ISSN 0931-8860

Viel Spaß beim Studieren dieser Ausgabe unseres MagaZins wünschen Ihnen alle Mitarbeiter und die Redaktion!

 $\alpha$ 

### Software-Entwicklungen

# Inhalt

### Kein Software-Wettbewerb!

Weil wir aus rechtlichen Gründen von der Veranstaltung unseres Software-Wettbewerbes absehen müssen, haben wir uns eine Alternative ausgedacht. Worum geht es?

Es ist ein Jammer, daß es für den MZ-800 kaum hochwertige Software gibt. Der MZ-800 ist in seiner Klasse ein absolutes Spitzengerät! Wir wollen deshalb Anstöße für Programmierer und Hardware-Entwickler geben. Wir schlagen Ihnen nachfolgend einige Projekte vor, für die wir ein gutes Honorar zahlen oder zu günstigen Bedingungen den Vertrieb übernehmen würden. Wenn Sie der Meinung sind, Sie könnten etwas Ähnliches entwickeln - ob allein oder im Team dann setzen Sie sich bitte mit uns in Verbindung!

**BTX: In Deutschland kümmerte der** Bildschirmtext lange Zeit vor sich hin, ganz anders als z.B. in Frankreich, wo sich schnell sehr viele Teilnehmer gefunden haben. In der BRD nutzen vor allem Firmen diesen preiswerten und effektiven Dienst. Grund für das mangelnde Interesse war vor allem der hohe Anschaffungspreis für Tastatur, **BTX-Dekoder und Drucker.** 

Seit es BTX-Dekoder für Heimcomputer gibt, wandelt sich das Bild. Ein Dekoder für C 64 kostet nur ca. DM 250,--, Die monatlichen Anschlußgebühren sind mit DM 8,-- sehr niedrig. Und der MZ-800 eignet sich sicherlich ganz ausgezeichnet.

Wer traut sich zu, einen solchen Dekoder für den MZ-800 zu entwickeln?

Software-Entwicklungswerkzeuge Warum gibt es für den MZ-800 nur vergleichsweise einfache Programme?

Die Anwort teilt sich in zwei Teile: Einmal, weil es nur wenige Käufer gibt, zum anderen fehlen die Entwicklungswerkzeuge, um Software relativ leicht und schnell zu erstellen. Hierzu fehlt mindestens eine Unterprogramm-Bibliothek mit ausführlicher Beschreibung der Übergabeparameter, aus der sich jeder für seine eigenen Programme bedienen kann oder ein entsprechender Programmgenerator, der die Entwicklung von Software vereinfacht.

Schnittstellen etc.: Kommunikation mit anderen ist alles. Damit der MZ-800 nicht stumm bleiben muß, benötigt er entsprechende Schnittstellen. Da ist zum einen das Problem, preiswerte Floppy-Laufwerke am MZ-800 anzuschließen. Da ist auch der Wunsch vieler, den MZ-800 als Schaltstelle zu nutzen. Möglichkeiten gibt es viele, von der elektrischen Eisenbahn bis hin zur professionellen Alarmanlage mit dem MZ-800 als Zentrale. Auch einfachere Dinge fehlen oft, z.B. Druckerschnittstellen, die von anderen Programmen benutzt werden können. Oder wie wäre es mit einem Lichtgriffel und entsprechender Software oder einem Grafiktablett?

Spiele können auch viel Spaß machen. Aber dem MZ-800-Anwender vergeht oft der Spaß, wenn er sehen muß, was primitivere Computer alles können. Wirklich hochwertige Spiele fehlen ebenso wie vieles andere für den MZ-800.

Für besonders nützlich und aussichtsreich, ein echter Renner zu werden, halten wir einen BTX-Dekoder. Gerade die nützliche Anwendung ist es, die den Umgang mit Computern zur Freude macht!

Also bitte: Schnell einen Stift zur Hand nehmen! Stellen Sie uns dann die Anwendung vor, die Sie für MZ-800 entwickeln wollen!

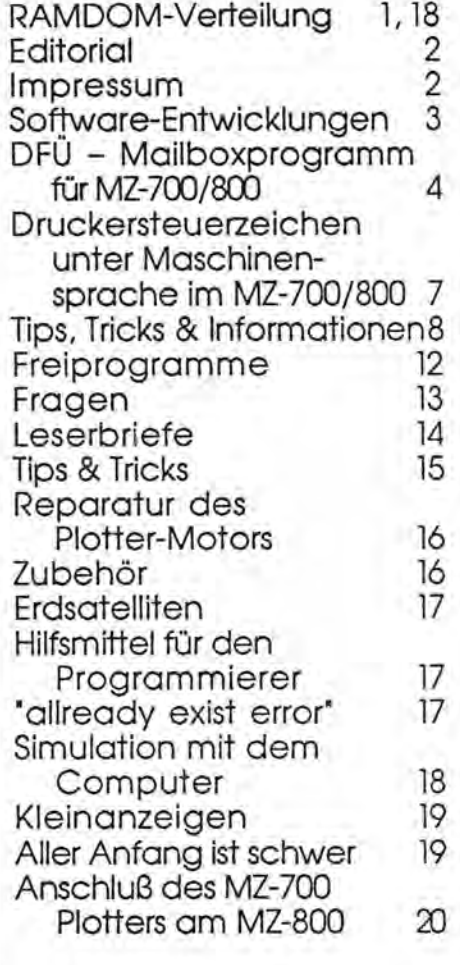

#### MZ-1D04 weiterhin lieferbar!

Der ausgezeichnete SHARP-Monitor ist nach wie vor lieferbar. Bei einem Preis von nur DM 448,- plus DM 10,-- ist er eigentlich auch konkurrenzlos günstig.

### CP/M-Programme für MZ-800

Es gibt eine Riesenauswahl von CP/M-Programmen. Auch wenn es sich nicht um spezielle Versionen für den MZ-800 handelt, sind sie leicht anzupassen. Wir werden davon in einem der nächsten Hefte berichten!

# DFÜ – Mailbox-Programm für m2-700r800

Das hier beschriebene Programm ist noch vor einem Jahr mit dem Interface für fast DM 200,-- verkauft worden und steht jetzt als Freiprogramm zur Verfügung (F 6).

Die hier im folgenden dargestellten Überlegungen beziehen sich auf den Betrieb von Akustik-Kopplern mit 300 baud an MZ-700 und MZ-800. Der dafür notwendige Hardware-Aufwand ist klein und kann von einem einigermaßen versierten Bastler auch ohne gedruckte Platine leicht aufgebaut werden (<del>\*</del> Schaltbild). Für versierte Programmierer sind sicher auch die Assembler-Quelltexte interessant und regen sicherlich zu Erweiterungen an, z.B. um Floppy-Routinen.

Da die sogenannte RS 232-Schnittstelle mit Pegeln von +/- SV (minimal +/- 3V) arbeitet, ist auf jeden Fall ein Pegelwandler zu den TTL-Pegeln des Computers erforderlich. Weil der Wandler auch mit Strom versorgt werden muß, bietet sich beim MZ-800 einer der Joystick-Anschlüsse an. Beim MZ-700 ist nur der Kassettenrekoderanschluß geeignet. Die gezeigte Pegelwandlerschaltung erzuegt eine negative Spannung von etwa -9 V und invertiert das abgehende und ankommende Datensignal.

Während der Kommunikation hat der Computer Schwerarbeit zu leisten, weil Senden und Empfangen gleichzeitig möglich sein muß und die Abfrage der Tastatur genau so wenig unterbleiben darf wie die Anzwige am Bildschirm. Machbar ist das alles nur, weil ein Bit nach dem anderen im Takt von nur 3,333 msec verarbeitet zu werden braucht und gewisse Tolereanzen erlaubt sind. Gibt man eine Zeit von 1 msec als Maximum vor, die der Computer bei der Überwachung der Empfangleitung "versäumen" darf, dann muß die Abfrage der Tastatur un die Ausgabe am Bildschirm in dieser Zeit erfolgen. Das geht - mit optimierten Routinen und mit einer Ausnahme: Das Rollen des Schirm-Inhalts nach oben dauert erheblich länger und auch länger als ma sich aus den zu durchlaufenden Befehlen ausrechnen kann. Der Bremser ist hier der Bildschirm-Contoller, der nämlich die Daten von der Z8G-CPU nur dann annehmen kann, wenn ihn die laufende Ausgabe an den Bildschirm nicht beschäftigt. Deswegen dauert der LDIR-Befehl beim MZ-700 im Bildschirm-RAM im Mittel fast dreimal so lang wie im Daten-RAM, bei 800 im 700er Modus etwa zweieinhalb mal so lang. Der Controller erzwingt sich die Wartezeit über WAIT-States.

Das Problem läßt sich jedoch lösen, wenn man das Rollen des Bildschirms in 24 Zeilen-Verschiebungen zerlegt. Die dadurch entstehenden Sequenzen sind kurz genug, um vom Computer in den ohnehin erforderlichen Warteschleifen abgearbeitet werden zu können. Da beim Empfangen der Computer ohnehin von einem Bit zum nächsten warten muß, kann er, soweit erforderlich, jeweils ein Paket von fünf Zeilen nach oben verschieben. Bei den empfangenen 8 Bits können dann alle Zeilen verlagent werden, so daß auch eine Serie von LlNEFEEOs oder CAR-RIAGE RETURNs richtig abgearbeitet wird.

Beim Senden von Daten wird das nächste Byte erst aufgenommen, wenn das Bildschirmrollen abgearbeitet ist. Denn beim Senden müssen auch Daten empfangen werden können - eine Verschachtelung zweier ineinandergreifender, aber unabhängiger Warteschleifen! Von der Programmentwicklung her ist das recht verzwickt, aber es geht.

Einzelheiten über die Bedienung und die Funktionen des Programmes sind aus der Beschreibung zu entnehmen. Es gibt drei Versionen, nämlich eine für MZ-700, eine für MZ-800 und eine für MZ-800 unter CP/M. Zu sendende oder empfangene Texte können mit der dritten Version einfach bearbeitet werden, weil CP/M mit Standard-ASCII-Codes arbeitet und nicht mit dem SHARP-Code (wie BASIC). Allerdings arbeitet das Modemprogramm nicht wie CP/M im 80-, sondern im 40-Zeichen-Modus.

> Eck art Schotter Herzog-Stephan-Weg 5 D-8011 Zomeding

### MODEM 300 - Bedienungsanleitung

1. Monitor (Betriebsart nach dem Laden)

Anzeige links oben: Keine Verwendung: Betriebsmodus ändern, Dateien bearbeiten

Spezielle Befehle:

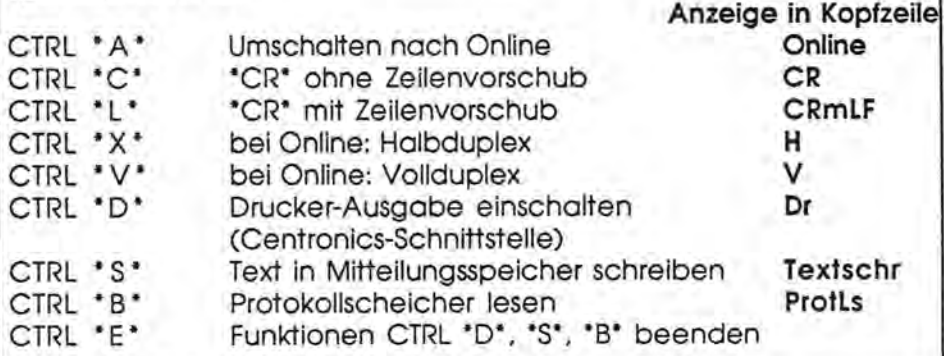

MagaZin 700-800 - 2-88

### **••** • **[)FlJ** - main)(]l-I-fr(]~ramm **jür** m~-l[)[)rfl[)[)

### **2.0nline**

Anzeige links oben: Online <sup>~</sup> Verwendung: Kommunikation, z.B. über Akustik-Koppler und Telefon mit Mailboxen mit 300 Baud.

Wenn der Cursor nicht blinkt, liegt eine Störung vor (falscher Ruhepegel der Leitung, z.B., weil der Akustik-Koppler zwar angeschlossen aber nicht eingeschaltet ist).

Erscheinen nur Fragezeichen, fehlt die Rückmeldung der Zeichen durch die Gegenstation.

Die Rückkehr in den Monitor ist mit SHIFT\*LEER\* (=Leertaste zwischen \*BREAK\* und ·CR· möglich.

Im Monitor und Online wirksame Spezialbefehle

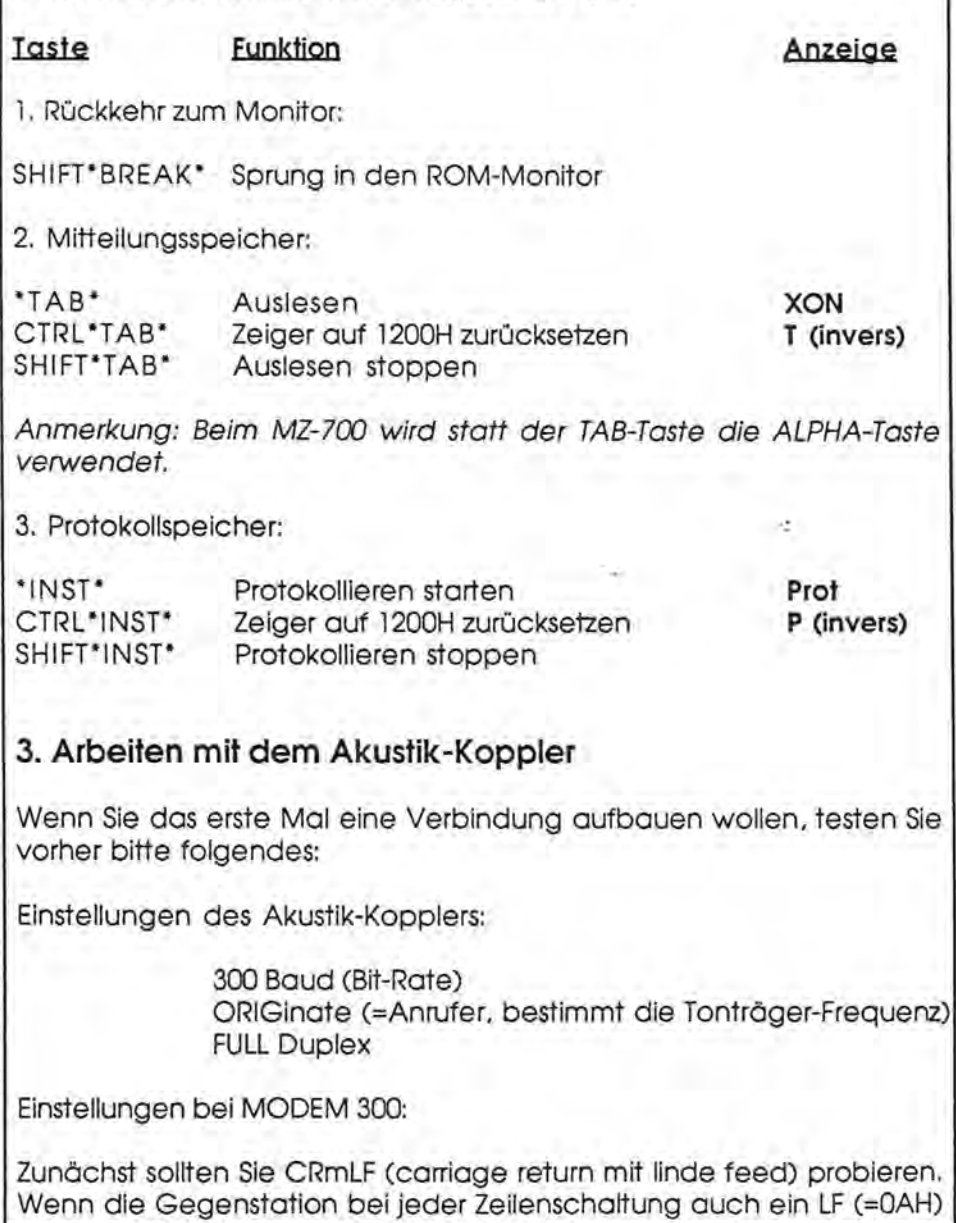

sendet, bleibt jede zweite Zeile leer. Dann ist CR besser.

MODEM 300 wird normalerweise auf Halbduplex Heingestellt, d. h., gesendetet Signale werden zurückerwartet, empfangene jedoch nicht gesendet.

Das für MODEM 300 notwendige Interface wird mit einem Verbindungskabel und den passenden Steckern versehen. Sie brauchen nur das Interface an den Akustik-Koppler anzustekcen und beim MZ-800 den Stecker in die Buchse für Joystick 1 zu stekcen ( Handbuch Seite 7- 13).

Bemi MZ-700 ist der Anschluß etwas komplizierter, weil sich nur der Kassettenrekorder-Anschluß als MODEM-Verbindung gut eignet. Hierzu wird der Rekorder durch Lösen der zwei rückwärtigen Schrauben ausgebaut, das Anschluß-Kabel abgezogen und das Zwischenkabel (auf Anfrage bei Eckart Schotter) auf die Grundplatine gesteckt. Der Stecker muß mit seinen sechs Leitungen wie das Rekorderkabel sitzen und darf nicht verdreht oder versetzt gesteckt werden! Anschließend kann der Rekorder wieder montiert werden und zwar so, daß die beiden Kabel nach hinten herausschauen und die verbindung außen gesteckt werden kann. Nach dem Laden von MODEM 300 wird auf das Interface umgesteckt.

Wenn die Software MODEM 300 geladen, der Koppler angeschlossen und eingeschaltet ist, können Sie mit CTRL \*A\* den Online-Betrieb aktivieren. Es sollte dann möglich sein, durch kräftiges Zischen in den "Ohr"-Teil des Kopplers irgendwelchen Unsinn am Bildschirm zu produzieren. Der "Mund"-Teil fängt aus Sympathie an zu pfeifen, zum Zeichen, daß die Kommunikation aufgenommen werden kann.

# **[]FU••**

Wenn Sie die Soft- und Hardware überprüfen wollen, verbinden Sie an dem 25-poligen Stecker des Zwischenstücks die Stifte 2 und 3 (aber kein Kurzschluß zum Steckergehäusell). Wenn Sie dann im Online-Betrieb eine normale Reaktion der Tasten am Bildschirm haben, ist MODEM 300 ok!

Die Verbindung der Pins 2 und 3 ist auch als 30Q-baud-Geber für alle Geröte brauchbar, die mit den üblichen +1- 3V-Pegeln zufrieden sind (keine Stromschleifenspeisung), z.B. modernere Schreibmaschinen.

In Pin 3 kann man auch 300-baud-Signale einspeisen. Pin 2 bleibt dann offen.

Es werden 8-bit-ASCII-Codes (kein SHARP-ASCII) gesendet, wobei das MSB=O ist. Beim Empfangen bleibt das MSB (most significant bit) unberücksichtigt.

Es wird ein Stop-Bit (beim Senden aus dem Mitteilungsspeicher) gesendet und (mindestens) ein Stop-Bit beim Empfangen erwartet.

Haben Sie mit Mailboxen noch keine Erfahrung, beginnen Sie am besten mit einer Box des Franzis-Verlages, TEDAS 1 oder 2, die über die Nummern

München (089) *fit* 64 22 und 598423

zu erreichen sind.

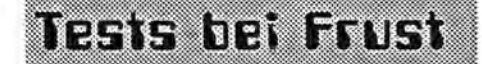

- 1. MODEM 300 laden
- 2. CTRL 'A' eingeben 3. Online erscheint in der Kopfzei-
- le
- 4. Ist an JOYSTICK 1 nichts angeschlossen, erscheint ca. eine Sekunde nach jedem Tastendruck ein Fragezeichen.
- 5. Werden die Pins 1 und 8 von JOYSTICK 1 verbunden, wird jeder Tastendruck am Bildschirm wiedergegeben.
- 6. Wird das Interface angeschlossen, erscheint in der Kopfzeile Online ?? und der Cursor blinkt nicht mehr.
- 7. An Pin 2 des 25-poligen Steckers müssen ca. -9 V zu messen sein, an Pin 3 ca. +4,5 V oder weniger (sehr hochoh mig!), jeweils gegen Pins 1 oder 7, ohne Akustikkoppler.
- 8. Werden die Pins 2 und 3 (25-polige Seite) verbunden , Funktion wie unter Punkt 5.
- 9. Akustikkoppler anschließen, in Betrieb nehmen 300 baud **ORIGinate** FULL
- 10. Mit Pfeifen, Klopfen, Zischen versuchen, einen Buchstabensalat am Bildschirm zu erzeugen. Bei Versagen Koppler-Hersteller fragen.
- 11. Anwahl einer Mailbox versuchen.

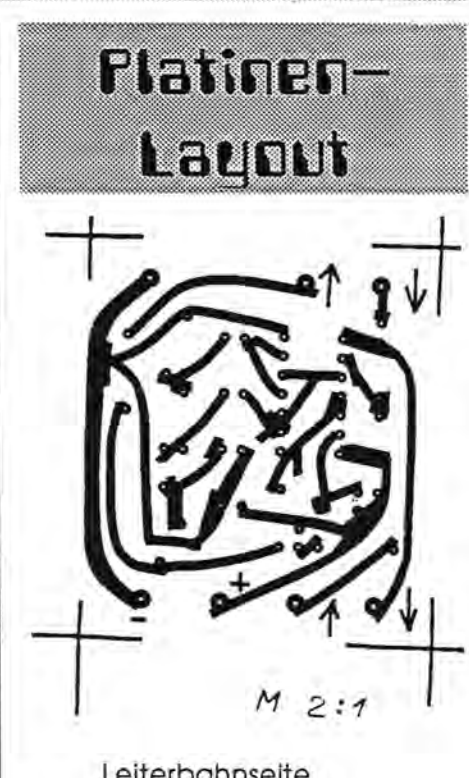

Leiterbahnseite Bohrungen 0,8 mm

### **Text-Ubertragung mit MODEM300.COM**

#### **Eingabe Funktion**

>A zdt <CR> Utility ZDT starten

>M b zurück zu CP*IM* 

>M I magaz.800.txt 2000 Text-Datei nach 2000 laden (Lönge maximal 32 KI) MODEM300.COM starten

CTRLC = <CR> ohne Linefeed bei der Anzeige  $CTRL A = Online$ TAB = Ausgabe starten<br>CTRL TAB = Datenzeiger wiec = Datenzeiger wieder auf Start, mit TAB wieder starten SHIFT Break = zurück zu CP/M<br>CTRL V = Vollduplex (noc = Vollduplex (noch nicht ausgiebig getestet)

# DFÜ — Mailbox-Programm für M2-7007800

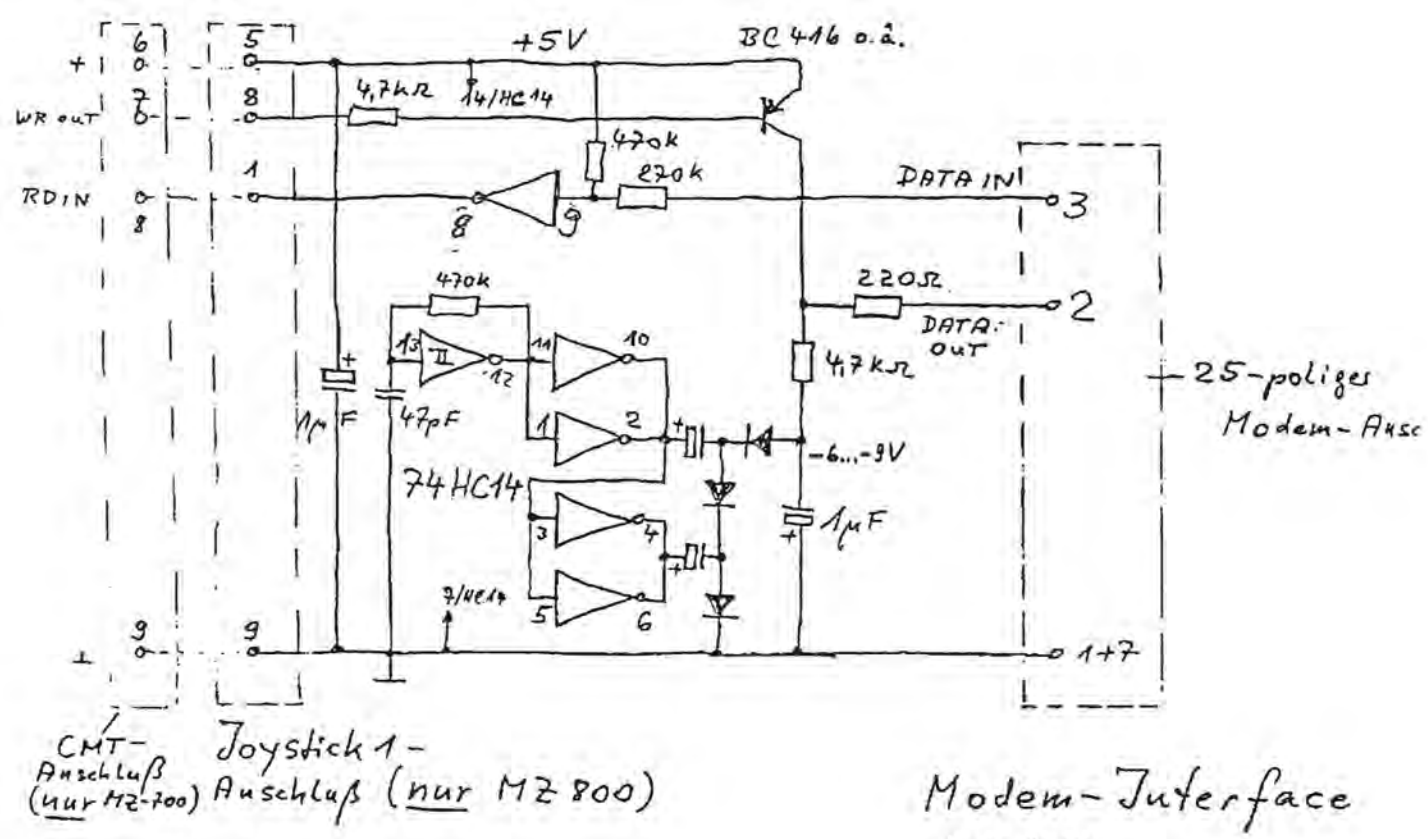

Druckersteuerzeichen unter Maschinensprache im MZ-700 und 800 Manche Maschinensprachepro-

gramme wir z.B. div. Disassembler (Sub-Monitor) oder kleine Datenbankprogramme sind zwar häufig in der Lage, auch einen Drucker anzusteuern, bieten jedoch selten die Möglichkeit, vorher irgendeinen Steuercode an den angeschlossenen Drucker auszugeben. Die Codierung eines Auto-Line-Feed-Signals oder die Ausgabe in Breitschrift o.ä. scheint, auf den ersten Blick zumindest, nicht möglich zu sein.

Die folgende Lösung, die diese Probleme aus der Welt schafft ist garantiert in einer kürzeren Zeit eingegeben, als man zum Suchen danach in den Unterlagen benötigt: Zunächst einmal müssen wir in den ROM-Monitor des Bereiches von \$0000 bis \$0FFF gelangen. Im MZ-800 springen wir mit folgenden Schriften dorthin:

- 1. RESET-Taste drücken
- 2. Mit M in den Monitor springen 3. Sprung in den 700er Monitor mit J
- 00AD

Auf dem MZ-700 genügt nur die RE-SET-Taste, und wir befinden uns an der gleichen Stelle.

Als nächstes schreiben wir ein kleines Programm ab Adresse \$1200 mit dem Befehl M 1200 ein. (":" bedeutet CR)

11:0A:12:CD:A5:01:C3:AD:00: 00:1B:0A:0D: (Shift/Break)

Im Quelltext bedeutet dies:

1200 LD DE, 120A DE=Anfang der Codetabelle

 $k$ ert,  $10.82$ <br> $51, 1.88$ 

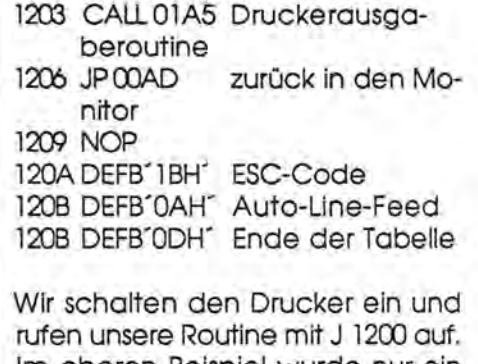

Im oberen Beispiel wurde nur ein Auto-Line-Feed ausgegeben, jedoch bleibt es ganz bei uns, wie viele Steuerdaten wir ab Adresse \$120A einsetzen. Wichtig ist nur, daß das Ende der Daten mit QD bezeichnet ist.

Nachdem der Drucker so installiert ist, können wir unser Maschinenspracheprogramm laden und hoffen, daß alles wie gewünscht abläuft. Zum guten Schluß noch eine kleine Liste der Monitor-Befehle, die im ROM von S0000-S0FFF enthatlen sind ( Seite 12).

TIPS. TRICKS UND INFORMATIONEN NR.18 VOM 21.04.87 VON EDGAR LEFGRÜN, TORNEIWEG 3, D-2400 LÜBECK, = 0451/36228

EINFÜHRUNG IN DAS ARBEITEN MIT DEM DISKETTEMMONITOR DER SYSTEMSEKTOR

WENN SIE IM BASIC MIT DEM DIR-BEFEHL DAS INHALTSVERZEICHNIS DER INTERPRETERDISKETTE AUSGEBEN LASSEN, ERSCHEINT ZUERST DIE ZEILE:

DIRECTORY OF FD1: 189 KB FREE. DIE INFORMATION ÜBER DIE FREIE DISKETTENKAPAZITÄT STEHT AUF DER DISKETTE IM SYSTEMSEKTOR. BEFEHLEN SIE DIR CR UND GEHEN SIE IN DEN SOFTWAREMONITOR. MIT D2FD0 ERHALTEN DEN INHALT DES 256 BYTES LANGEN SEKTORS. WIR WOLLEN UNS DEN SEKTOR JEDOCH MIT DEM DISK-MONITOR ANSEHEN, DESHALB LADEN DEN MON JETZT IN IHREN RECHNER ! DER SEKTOR IST, WIE IN DER VORHERGEHENDEN LEKTION ERWÄHNT, AUF DER SPUR 0 DER 16-TE. LESEN SIE IHN IN DEN MONITOR. ES ERSCHEINT:

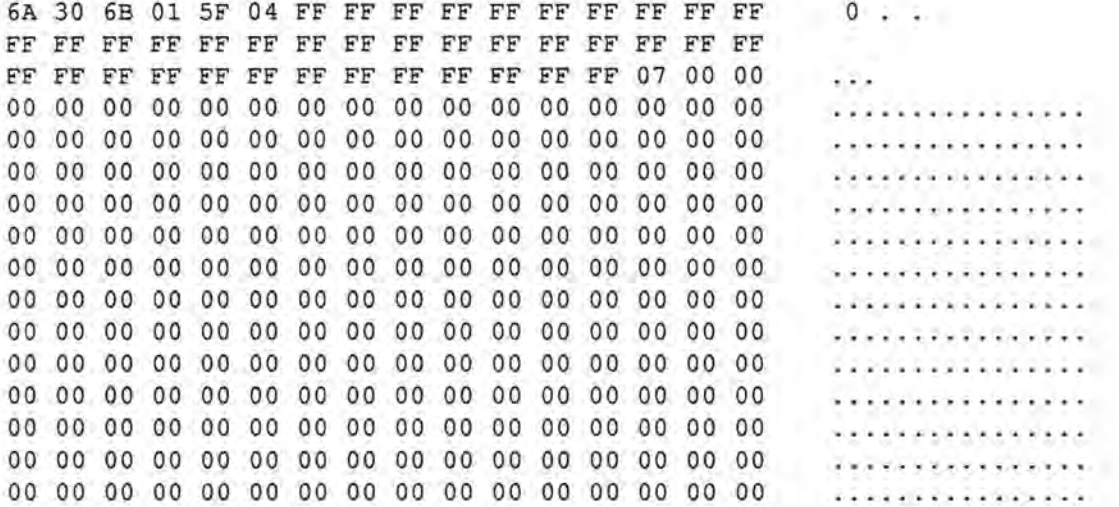

ERKENNEN SIE DAS ERSTE BYTE ? ES STEHT ALS ZWEITES IM SEKTOR 3,1. DIE BEDEUTUNG IST MIR UNBEKANNT. EINE VON MIR DURCHGEFÜHRTE UNTERSUCHUNG ERGAB, DASS ES BEIM FORMATIEREN EINEN ANSCHEINEND ZUFÄLLIGEN WERT ERHÄLT. DAS NACHSTE BYTE WEIST AUF DEN ERSTEN NUTZBAREN SEKTOR AUF DER DISKETTE HIN, DAS IST DER REGEL DER SEKTOR 30H ODER AUCH 3,1. DIE BYTES DREI UND VIER GEBEN DIE ANZAHL DER BELEGTEN SEKTOREN AN, WOBEI BYTE 3 DAS LOW- UND BYTE 4 DAS HIGH-BYTE IST. BEI NEU FORMATIERTEN DISKETTEN STEHT ALS LOW-BYTE EINE 30H, ALS HIGH-BYTE 00. DIE SEKTOREN DER SPUREN NULL BIS ZWEI WERDEN ALS BELEGT GEZÄHLT. DIE BYTES FÜNF UND SECHS GEBEN DIE ANZAHL DER MAXIMAL NUTZBAREN SEKTOREN AN. 045F H IST 1119 D, DIE DISKETTE IST ABER MIT 70\*16 SEKTOREN FORMATIERT ! WOFÜR WIRD DER SEKTOR 1120 D ODER 0460 H FREIGEHALTEN ? NUN, DAZU KOMMEN WIR IN EINER SPÄTEREN LEKTION, DENN SO GENAU IST MIR DAS ZU DIESEM ZEITPUNKT AUCH NICHT BEKANNT. WAHRSCHEINLICH WERDEN DORT DISKETTENINTERNE INFORMATIONEN IM FALL DER MAXIMALEN DISKETTENAUSNUTZUNG ABGELEGT. DIE ANSCHLIESSENDEN, MIT FF BELEGTEN BYTES SIGNALISIEREN JE 8 BELEGTE SEKTOREN, UND DAS WOLLEN WIR UNS ETWAS GENAUER ANSEHEN. DAZU FORMATIEREN SIE EINE DISKETTE UND LESEN DEN SYSTEMSEKTOR IN DEN MONITOR. ES ERSCHEINT:

6A 30 30 00 5F 04 00 00 00 00 00 00 00 00 00 00 00 00. . . . . . . . . . . . 

WAHRSCHEINLICH STEHT BEI IHNEN KEIN 6A AN ERSTER STELLE. DAS WÄRE EIN ZUFALL. FÜR UNS IST DAS AUCH NICHT WICHTIG. NUN GEHEN WIR ZURÜCK ZUM BASIC UND LADEN DIE FOLGENDE PROGRAMMZEILE AUF DIE DIS-KETTE:

 $-10$  PRINT

ZURÜCK IM DISKETTENMONITOR, SIEHT DER SYSTEMSEKTOR SO AUS:

6A 30 30 00 5F 04 01 00 00 00 00 00 00 00 00 00  $00.$  ........... 

WIR SEHEN, BYTE SIEBEN WURDE VERÄNDERT. ES ZEIGT MIT 01 AN, DASS DER DER PROGRAMMSEKTOR 30 H (3,1 ) BELEGT WURDE, WIR GEHEN INS BASIC UND SPEICHERN DIE PROGRAMMZEILE NOCHMALS AB. DER DISK-MON ZEIGT DANN:

6A 30 31 00 5F 04 03 00 00 00 00 00 00 00 00 00 00  $01.$  ........... \*\*\*\*\*\*\*\*\*\*\*\*\*\*\*\*

WIR SEHEN, BYTE DREI WURDE UM EINS, BYTE SIEBEN UM ZWEI ERHÖHT. DIE TABELLE SIEHT SO AUS:

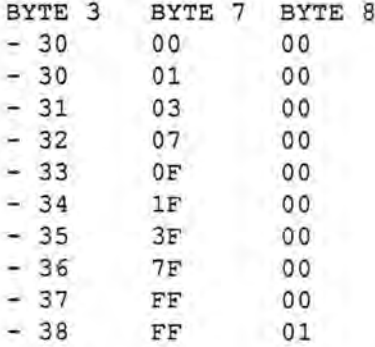

IM SYSTEMSEKTOR DES DISK-INTERPRETERS SEHEN WIR ALS 46-TES BYTE EINE 07 STEHEN, DASS BEDEUTET, DORT WURDEN KEINE ACHT SONDERN DREI SEKTOREN BELEGT. WIR KÖNNEN BERECHNEN, DASS ((10+16+13)\*8)+3=315 SEKTOREN A 256 BYTES BELEGT SIND, WIE ZU BEGINN DIESER LEKTION AUSGEGEBEN, SIND AUF DER DISKETTE NOCH 189 KB FREI. 267 KB - 189 KB= 78 KB. DER DISK-INTERPRETER BELEGT MIT DEN PROGRAMMEN FDCOPY, TRANS UND AUTO RUN ALSO 78 KB. RECHNEN WIR DOCH EINMAL NACH. 315[S] \* 256[B/S] /1024=78.75 KB. SOLLTEN SIE ES NOCH WISSEN, IN DER INFORMATIK SIND 1KB = 1024 BYTES. ES WIRD ABER EIN GROSSES K ANSTELLE DES KLEINEN FÜR KILO = 1000 VERWENDET. FÜHREN WIR NOCH EINE KONTROLLRECHNUNG MIT DEN BYTES DREI UND VIER ALS BASIS DURCH. 016B H ENTSPRICHT 363 D. WIR BEZIEHEN DIE SEKTOREN DER SPUREN 0 BIS 2 IN UNSERE RECHNUNG EIN. 30 H ENTSPRICHT 48 D. 363-48=315 SEKTOREN. 315[S] \* 256[B/S] /1024=78.75 KB. DIE RECHNUNG GEHT AUF. IHNEN IST SICHERLICH BEREITS AUFGEFALLEN, DASS DER RECHNER IM DIRECTORY NUR GANZE KB AUSGIBT. FÜHREN WIR DESHALB EINE WEITERE BERECHNUNG DURCH.

 $70[T]$  \* 16[S] \* 256 [B/S\*T] /1024 = 280 KB 67[T] \* 16[S] \* 256 [B/S\*T] /1024 = 268 KB  $($  (67[T] \* 16[S])-1[S]) \* 256[B/S\*T] /1024=267.75 KB

DER RECHNER RUNDET AB.

ZUM ABSCHLUSS DIESER LEKTION WOLLEN WIR EINMAL UNTERSUCHEN, WAS AUF DEM SYSTEMSEKTOR GESCHIEHT, WENN PROGRAMME MIT DELETE GETILGT WERDEN. ZU DIESEM ZWECK FORMATIEREN SIE BITTE EINE DISKETTE UND PROGRAMMIEREN DAS FOLGENDE BASIC-PROGRAMM, DAS SICH NACH DEM START MIT RUN SELBSTSTÄNDIG 63 MAL ABSPEICHERT.

 $-10$  FOR I=1 TO 63  $-20$  SAVE STR\$(I)  $-30$  NEXT

SEHEN WIR UNS DEN SEKTOR EINMAL AN. ES ERSCHEINT: 5F 30 6F 00 5F 04 FF FF FF FF FF FF FF 7F 00 00  $0 - 1 - 1$ WIR HABEN 63 SEKTOREN BELEGT. WIR GEHEN ZURÜCK INS BASIC UND TILGEN MIT DELETE DAS PROGRAMM 1.

Maga2in 700-800 - 2-88

ZURÜCK IM MONITOR SIEHT DES SEKTOR SO AUS:

SF 30 6F 00 SF 04 FE FF FF FF FF FF FF 7F 00 00 o • . ••

BYTE DREI UND SIEBEN WURDEN UM EINS VERMINDERT. SOLLTE BYTE SIEBEN ABER NICHT DEN WERT 7F ANNEHMEN ? SELTSAM, DIESEN UMSTAND MERKEN WIR UNS FÜR EINE UNTERSUCHUNG, DIE WIR IN EINER ANDEREN LEKTION DURCHFÜHREN WOLLEN. TILGEN WIR NUN DAS PROGRAMM NR. 63. DER SEKTOR STELLT SICH SO DAR:

SF 30 6F 00 SF 04 FE FF FF FF FF FF FF 3F 00 00 o . .?.

BYTE 15 WURDE KORREKT VERMINDERT. TILGEN WIR PROGRAMM NR. 40.

5F 30 6F 00 5F 04 FE FF FF FF 7F FF FF 3F 00 00 0...?..

AUCH DAS ERSCHEINT KORREKT. PROBIEREN SIE RUHIG NOCH EIN WENIG. SOLLTEN ZWISCHEN MEINEN ANGABEN UND DEN DATEN AUF IHRER DISKETTE WESENTLICHE UNTERSCHIEDE AUFGETRETEN SEIN, KÖNNTE DIE URSACHE IN VERSCHIEDENEN MASTERDISKVERSIONEN LIEGEN. DAMIT SIND WIR VORLÄUFIG MIT DER THEORIE UND FÜR DIESE LEKTION MIT MEINEN AUSFÜHRUNGEN AM ENDE. IN DER NÄCHSTEN LEKTION WERDEN WIR DREI MASTERDISKETTEN ANFERTIGEN, DIE SIE SCHON VORBEREITEN KÖNNEN. ZWEI BETREFFEN DAS UTILITY FDCOPY UND DAS DRITTE DAS UTILITY TRANS.

TIPS, TRICKS UND INFORMATIONEN NR.19 VOM 22.04.87 EINFÜHRUNG IN DAS ARBEITEN MIT DEM DISKETTEMMONITOR EINFACHE UNTERSUCHUNG DES ERSTEN BYTES AUF DEM SYSTEMSEKTOR ZWEI DISKETTEN WURDEN JE 14 MAL FORMATIERT UND DER WERT DES BYTES NACH JEDEM FORMATIEREN FESTGEHALTEN.

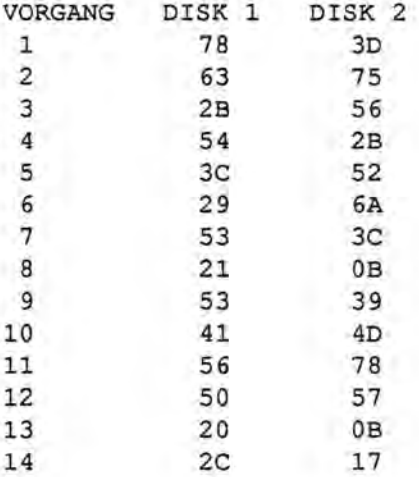

EINE SYSTEMATIK IST NICHT ERKENNBAR. MÖGLICHERWEISE WIRD DER WERT VON EINEM ZUFALLSGENERATOR BESTIMMT.

TIP, TRICKS UND INFORMATIONEN NR.21 VOM 24.04.87 EINFÜHRUNG IN DAS ARBEITEN MIT DEM DISKETTENMONITOR DAS ERSTELLEN VON MASTERDISKETTEN WIE IN TTI 18 ANGEKÜNDIGT, WOLLEN WIR UNS IN DIESER LEKTION MIT DEM ANFERTIGEN VON MASTERDISKETTEN DER UTILITIES TRANS UND FDCOPY BEFASSEN. WENN SIE IHRE DISKETTEN NOCH NICHT VORBEREITET HABEN, SO FORMATIEREN SIE DREI STÜCK UND BELEGEN EINE MIT DEN UTILITIY TRANS UND ZWEI MIT DEM UTILITY FDCOPY MIT HILFE VON TRANS. DIE DATEN FÜR DIE MASTERSEKTOREN FINDEN WIR IM DIRECTORY DER INTERPRETERDISKETTE . DIE MASTERSEKTOREN SOLLTEN WIE FOLGT AUSSEHEN:

03 49 50 4C 50 52 4F 54 52 41 4E 53 46 45 52 0D . IPLPROTRANSFER. 00 00 00 00 52 65 00 00 00 00 00 00 00 00 30 00 ....R ........0.  $2)$ 03 49 50 4C 50 52 4F 46 44 43 4F 50 59 0D 20 20 .IPLPROFDCOPY. 20 20 20 20 01 23 00 00 00 00 00 00 00 00 30 00 .#.........0.  $3)$ 03 49 50 4C 50 52 4F 46 4F 52 4D 41 54 20 32 9B . IPLPROFORMAT 2x 33 35 0D 00 01 23 00 00 00 00 00 00 00 00 30 00 35...#........0.

WIR LADEN DIE SEKTOREN MIT F1, ÄNDERN SIE MIT XX CR UND SPEICHERN SIE MIT F4, DAS IST BEDIENUNGSFREUNDLICHER ALS MIT F2, WIEDER AB.

03 49 50 4C 50 52 4F 41 41 41 41 41 41 41 41 41 .IPLPROAAAAAAAAA **BBBBBBBBBBBBBBBBBBBBB** 42 42 42 42 42 42 42 42 43 43 43 43 43 43 43 43 BBBBBBBBBCCCCCCCCC 44 44 44 44 44 44 44 44 0D 00 00 00 00 00 00 00 DDDDDDDD........

DAMIT IST ZUM THEMA ANLEGEN VON MASTERDISKETTEN DAS WICHTIGSTE GESAGT. ES GIBT ZU DIESEM ZWECK EIN BESONDERES ML-PROGRAMM MIT MENÜSTEUERUNG. ICH BIN MIT MEINEN AUSFÜHRUNGEN FÜR DIESE LEKTION AM ENDE. IN DER NÄCHSTEN WOLLEN WIR EIN FORMATUTILITY FÜR 2x40 TRACKS ANLEGEN. DABEI WERDEN WIR EINE IN DIESER LEKTION ANGEFERTIGTE MASTERDISK SO VERÄNDERN, DASS ANSTELLE VON 2x35 TRACKS 2x40 TRACKS FORMATIERT WERDEN.

TIP, TRICKS UND INFORMATIONEN NR.22 VOM 30.04.87 EINFÜHRUNG IN DAS ARBEITEN MIT DEM DISKETTENMONITOR DAS ÄNDERN EINES MASCHINENSPRACHEPROGRAMMS WIE IN DER LEKTION ZUM ANFERTIGEN VON MASTERDISKETTEN ANGEKÜNDIGT,

WOLLEN WIR UNS IN DIESER MIT DEM ÄNDERN DES FORMATUTILITY 2x35 BEFASSEN. DIE LÄNGE DES PROGRAMMS IST 2301H, DIE LADEADRESSE IST 0000H. DER WERT DER ADRESSE 0000H DES HAUPTSPEICHERS IST AUF DER DISKETTE AUF SPUR 3 SEKTOR 1 ALS ERSTES BYTE ZU FINDEN. INNERHALB EINES SEKTORS ZÄHLEN WIR DIE ZEILEN UND DIE SPALTEN VON 0 BIS F. DAS RAM-ADRESSE 0000H MIT DEM WERT C3H LIEGT AUF DER DISKETTE IN TRACK 3 BLOCK 1 ZEILE 0 SPALTE 0. DIE ADRESSE 000FH IST AUF DER DISK IN TRACK 3 BLOCK 1 ZEILE 0 SPALTE F GESPEICHERT. DAS BYTE 255 DES BLOCKS FINDEN WIR IM SPEICHER BEI 00FFH. DEN KÖNNEN WIR MIT DEM RAM-MONITOR DES DISK INTERPRETERS BEWEISEN. NOCHMALS, UM EINE ADRESSE IN EINE TRACK- UND BLOCKNUMMER UMZUSETZEN, WIRD ZUR ERSTEN STELLE EINE DREI, ZUR ZWEITEN EINE EINS ADDIERT. DIE DRITTE UND VIERTE STELLE EINER ADRESSE SIND ZEILEN- UND SPALTENNUMMER. BEI PROGRAMMEN MIT ANDEREN LADEADRESSEN UND DISKETTEN MIT EINER ANDEREN SEKTORENVERWALTUNG SIND DIE VERÄNDERTEN UMSTÄNDE ZU BERÜCKSICHTIGEN.

WENN SIE EIN KORREKT DISASSEMLIERTES LISTING DES UTILITY STUDIEREN, WERDEN SIE BALD ERKENNEN, DASS DIE ANZAHL DER ZU FORMATIERENDEN TRACKS VON DER FOLENDEN BYTEKOMBINATION ABHÄNGT:

 $-$  1C88H FE 23 ALSO CP 23

 $11$ 

 $-4)$ 

DIE ADRESSE 1C88H FINDEN WIR AUF DER DISKETTE WIE OBEN AUSGEFÜHRT:  $-1+3=4$ ; ALSO TRACK 4  $-$  C+1=13; ALSO BLOCK 13

Maga2in 700-800 - 2-88

DIE ZEILEN UND SPALTEN JEWEILS VON 0 BIS 8 ZÄHLEN. WIR ÄNDERN DIE ADRESSE 1C89H VON 23H IN 28H UND HABEN DIE EIGENTLICHE UMSTELLUNG ZUM FORMATIEREN AUF 2x40 TRACKS BEREITS VOLLZOGEN. WIR ÄNDERN NOCH DIE KAPAZITÄTSANGABE FÜR DEN SYSTEMSEKTOR:

 $-$  ALT 19B2 21 5F 04 LD HL, 045F - NEU 19B2 21 FF 04 LD HL.04FF

DIE KOPIERFUNKTION IST DAVON ALLERDINGS NICHT BETROFFEN, DESHALB WOLLEN WIR SIE AUCH STILLEGEN. DAS MENUE FINDEN WIR AB ADRESSE 1848H, ALSO AUF TRACK 4 BLOCK 9. DER KOPIERBEFEHL SIEHT FOLGENDERMASSEN AUS:

 $-184D$  FE 43 ALSO CP 43  $-184F$  CA DC 19 ALSO JP 2,19DC

DIESE FÜNF BYTES ERSETZEN WIR DURCH DEN ML-BEFEHL FÜR NO OPERATION, DER IST MIT 00 FESTGELEGT IST. NUN WOLLEN WIR AUCH DIE PROGRAMMASKE ÄNDERN. WIR FINDEN SIE AB 21C7H. DIE ZEILE C...COPY DISK IST AB 2226H GESPEICHERT. WIR VERSEHEN DIE BYTES VON 2226H BIS EINSHLIESSLICH 2234H MIT DEN WERT 00. ZUM BESSEREN KENNTLICHKEIT DES UTILITY, WIRD DIE MASKENKOPFZEILE, DIE AB 21C7H ZU FINDEN IST, WIE FOLGT VERÄNDERT:

 $-20$  46 4F 52 4D 41 54 55 54  $-49$  4C 49 54 59 20 32 58 34  $-30$  20 54 52 41 43 4B 53 00  $-000000000000000$ 

SIE KÖNNEN SELBSTVERSTÄNDLICH AUCH EINE ANDERE BEZEICHNUNG WÄHLEN. ZUM SCHLUSS WIRD DIE BEZEICHNUNG FORMAT 2x35 AUF DEM MASTERSECTOR IN FORMAT 2x40 UMGESCHRIEBEN. WOLLEN SIE DIE KAPAZITÄT WEITER VERGRÖSSERN, VERÄNDERN SIE :

- ALT 19AA 3E 30 LD A, 30  $-$  NEU 19AA 3E 19 LD A, 19

WIRD DER WERT AUF 19 FESTGELEGT, SO WIRD AB SEKTOR 9 SPUR 1 ABGESPEICHERT. SIE SOLLTEN ABER AUCH DIE KAPAZITÄTSANGABE VERÄNDERN. DAMIT IST DIESE LEKTION BEENDET. IN DER FOLGENDEN WOLLEN WIR UNS MIT DEM ÄNDERN DES DISK-INTERPRETERS MZ-22046 BEFASSEN.■

### Druckersteuerzeichen unter Maschinensprache im MZ-700 und 800

(Fortsetzung von Seite 8)

P MZ-Verlag druckt MZ-Verlag auf jedem Drucker P&T druckt Plotter Selbsttest P&S Plotter kleine Schritte P&L Plotter große Schritte P&G Plotter Graphikmodus P&C Plotter Farbe ändern

Rückfragen, Kontakte:

M. Bommel, Kirchseeon  $\pi$ 08091-2532

#### Freiprogramme

Leider können wir Ihnen noch keine neue, komplette Liste der Freiprogramme veröffentlichen. Schuld daran ist unser neu installiertes Netzwerk, das eigentlich alles verbessern sollte. Aber so ist das halt manchmal mit Soft- und Hardware!

Das trifft auch auf eine ganze Reihe hervorragender Artikel zu, die wir gerne schon veröffentlicht hätten. Wir lesen mit unserem AT-kompatiblen Rechner CP/M-Dateien (z.B. vom MZ-800) und konvertieren sie nach MS-DOS. Über unser Netzwerk können wir die Daten dann direkt in unseren Macintosh-Computern von Apple weiterverarbeiten und ins MagaZin setzen.

Kurz zur Information: Es gibt inzwischen 15 Freiprogramm-Kassetten, acht QDs und sechs Floppys im Format 5,25". Öfter werden wir gefragt, ob wir auch 3,5"-Disketten anbieten. Wir würden das gerne tun, wenn sich jemand bereit findet, die Disketten zu überspielen und zu kopieren.

Bitte denken Sie daran, daß QDs z.Z. nicht lieferbar sind! Also über Lieferzeiten dabei nicht böse sein! Wir sind garantiert unschuldig.

# **Fragen Fragen Fragen**

.~~

Wer weiß, welche Drucker im DIN A4 Format ich für meinen MZ-700 verwenden kann.

Gerhard Albert, An den Seen 6, 8758 Goldbach

"~

Im Handbuch steht nicht, wie man den Floppydisk-Controller ansteuern kann und die Ansteuerung der Drucker-Schnittstelle ist auch sehr ungenau. Deshalb wollte ich fragen, wie die Schnittstellen vom FDC, QDC und Drucker genau angesteuert werden. Auch wollte ich wissen, wo die FD-Aufzeichnungsroutinen im Monitor liegen, da ich das Buch "Systemprogrammierung auf MZ-800<sup>\*</sup> habe und nur weiß, wo die QD-Aufzeichnungsroutinen liegen.

Themas Baur, Sommerseite 13, 8908 Krumbach-AHenhausen

~~~

Gibt es eine BASIC Routine um, bei der Eingabe über GET, ein Auto Repeat zu erhalten?

Theo Dame, Postfach 1431, 5760 Arnsberg

~~~

Betrifft QD Basic Interpreter MZ-SZOO9. Ich lade den Interpreter und verändere im Monitor einige Daten. Wie kann ich den neuen Stand nun abspeichern? (Saven?) Von den 2 Stück mitgelieferten Spiel-Kassetten laufen nicht alle. Weiß jemand dazu Bescheid? Ich habe mir ein Basic Programm erstellt, mit dem ich mit Hilfe der Joysticks auf dem Bildschirm zeichnen kann. Wie kann ich nun den Bildschirm-Inhalt auf Diskette speichern?

Hat jemand eine Schaltung für Speichererweiterung mit Static-Rams?

Johann Guszmann, Zohmanngasse 40/7/1/6, 1100 Wien 10

maga2in 100-800 - 2.86

Wer kann helfen, Daten zu überspielen von Cassette auf Quick-Disk: a) von Unidat-Cassette für den Gebrauch auf Unidat-Quickdisk (Unidat-Quickdiskversion). b) Daten von Data-Universal (=Adresse 800)-Cassette für den Gebrauch auf Data-Universal-Quickdisk.

An meinem MZ-800 hängt über Kersten+Partner-lnterface ein Thomson-Drucker (stammt von Seikosha), der Centronics-Anschluß hat, aber nicht Epson-kompatibel ist. Schrift ist alles o.k., Graphik und Hardcopy geht nicht. Wer weiß Rat? Für funktionierende Tips auch Entgelt möglich. Bernward Kammler, Kiltroihinger-

straße 20, 8013 Gilching

#### ,~,

HC. ist in BASIC 2Z-D46 eingebaut für den Printer MZ 80 PS. Welches sind die "Start" und "End" Adressen? Suche Schema für elektrisch defekte Quick-Disk, wer kann helfen? Moonen J., Dedoensstraot 45, 2200 Borgerhout, Belgien,  $\overline{x}$  03/23612 00

#### ,~,

Mouse und -software-Einsatz beim K&P-Laufwerk

Die Fa. J. Handwerg, E. Forster ver weist ausdrücklich bei der Anwen dung ihrer Software-Produkte auf den Original SHARP-BASIC-Interpreter. Es könnte bei den K&P Laufwerken unter Verwendung des K&P-Interpreters Vl.5A durch aus zu Schwierigkeiten kommen! Meine Frage: Wenn ich in mein K&P-Laufwerk den Original SHARP -BASIC-Interpreter einlade, dürfte es doch demnach zu keinen Schwierigkeiten kommen und die Mouse-Software müßte laufen! Oder?

K&P-Textwriter-Anwendung Der über K&P erworbene Textwri ter bringt über meinen EPSON-Na deldrucker L.X-800 keinen Druck zustande. Das Druckerkabel habe ich über die Fa. Schüngel bezogen. Wer kann mir helfen, mir dienliche Hinweise und Tips geben, damit ein Druck zustande kommt? Werner Müller, Feuerbacher Weg 16, 7000 StuHgart 1

### "~

Wer kann mir sagen, wie man die vorgegebenen Hüllkurven des "Musik"-Befehls verändern kann? Joachim Trunk, Willstätterstraße 6, 7608 Eckortsweier

#### ~~~

Ist der Monitor MZ-l P02 an den MZ-800 anschließbar? von Beck, Blücherstroße 7, 6140 Bensheim 3

#### ~~~

Wie kann ich von Schach- und Shogun-Spiel von BBG eine Sicherheitskopie machen? Wie lassen sich diese und andere Spiele auf QD kopieren?

Wie kann ich die "Back-" und .,CSpeed-\* Befehle implementieren?

Gibt es einen BASIC-Befehl für CMT und QD, der bei jedem Tastendruck einen Ton ertönen läßt, ähnlich "B" im Monitormodus? Daniel Mathyl, Walter-Freitag-Str. 15, 2050 Homburg 80

~,~

### Leserbriefe

## Leserbriefe

### **Hilfe in Münchenl**

Nachdem immer wieder Fragen von Anfängern bei mir eintreffen, mache ich folgenden Vorschlag: Ich stelle mich gern für den Münchener Raum als Notdienst zur Verfügung. Vielleicht könnte man auf diese Weise einen regionalen Kummerkasten für unsere Einsteiger aufbauen. Es gibt bestimmt noch weitere Anwender, die im Raum Stuttgart, Köln, Frankfurt usw. das gleiche anbieten würden.

Vorhandene Geräte: MZ-800, CMT, Drucker Seikosha GP-100 DB, Video-Monitor

Kenntnisse: BAISC, Maschinensprache, 1/0 Steuerung, Digital-ICs

Zukünftige Projekte: EPROM-Programmierer, Mikro CAD-Programm für CMT; Selbstbau-Plotter, Verdoppeln des Video RAMs Kontaktadresse: **Martin Bommel, Münchner Straße 42, 8011 Kirchseeon, Tel.: 08091/2532** 

#### ~~~

#### **Lobenswertl**

Zuerst ein paar Worte über Ihr Magazin 700/800. Als ich Ihr Magazin das erste mal in Händen hielt, war ich sichtlich überrascht über die Fülle der darin enthaltenen Anregungen. Als "MZ-Gemeinde" werden wir ja nicht gerade mit Informationen überschüttet. So finde ich es doch sehr lobenswert, wenn sich jemand mit der nach meiner Meinung nicht kleinen Gruppe der MZ-User befaßt. Sei es nun MZ-700 oder MZ-8OO, mit oder ohne zusätzlicher Peripherie. **Hubert Epke, Bad Salzuflen** 

#### 333

#### **MZ-800 ist superl**

Eines ist nach meiner Meinung sicher, der gute alte MZ-800 ist noch lange nicht ausgereizt und wer meint, er müße sich einen größeren Computer anschaffen, weil er nach seiner Ansicht mehr kann, der sollte erst einmal den MZ-800 richtig ausloten. Denn zu welchen Leistungen dieser, und vor aliendingen das Basic von SHARP fähig ist, kann manch anderes System nicht bieten. Diese Erfahrung mußte ich an einem "großen" Verbundsystem machen, dessen Namen ich hier nicht nennen möchte. Was hier an Editierm6glichkeiten geboten wurde, war schlicht gesagt unter aller Sau. Da lobe ich mir doch unseren guten MZ. **Hubert Epke, Bad Salzuflen 5** 

#### **MAN**

### **Schlamperei nicht nur bei SHARP**

ZU dem Brief von Herrn Achenbach bezüglich des Amiga-Monitors am Sharp möchte ich bemerken, daß die "Schlamperei" nicht unbedingt (immer) bei Sharp liegen muß. Gerade Commodore ist ja auch oft sehr eigen und in vielen Dingen überhaupt nicht kompatibel. Ich habe jedenfalls die Erfahrung gemacht, daß man den MZ-800 problemlos an jeden Monitor (RGBI) anschließen kann, der einen sogenannten HONDA-Anschluß hat. In meinem Fall ist das ein Orion CCM 1280 (baugleich mit Otake 1280) den ich wahlweise an einem Zenith 148 PC oder am MZ-800 betreiben kann. Von den gleichen Firma gibt es noch den CCM 1480, der in Kaufhäusern und z.B. bei Quelle zwischen DM 500,- und DM 700,-- angeboten wird (wurde). Leider mußte ich den ansonsten wirklich hervorragenden MZ 1 D 19 verkaufen, da er nicht PC-kompatibel ist.

**Gernot Gonschorek, Steinweiler** 

### **Viel lernen**

Was das MagaZin 700/800 angeht, bin ich sehr froh, es jeweils zu erhalten. Man kann doch eine Menge daraus lernen. Hoffentlich lebt es noch lange und bringt nützliche Ideen und Listings auch für Nicht-FD-Besitzer.

**Wolfgang Horn, 6800 Mannheim** 

### **Vielen Dankl**

Ich möchte mich auch auf diesem Wege bedanken bei all den net- • ten Zeitgenossen, die mir auf meinen CP/M-Hilferuf mit Anrufen, Briefen und Disketten geholfen haben. Da kann man mal sehen, wie nützlich ein eigenes MZ-Organ ist!!!

**Peter Svejnoha, Schuby** 

553

### **Sharp-Mini-Computer**

Noch ein Tip zum Thema "Sharp-Mini-Computer". Ich bin sehr interessiert an einem Mini, z.B. um unterwegs Daten eingeben zu können, wenn sie zuhause auf MZ-800 Quickdisk überspielbar wören. Wie wäre es, wenn sich unser "MZ-Verein" auf einen Mini spezialisiert, aber auch dann Programme anbietet, um mit MZ-8OO zu kommunizieren?

**Bernward Kommler, 8031 Gilching** 

888

#### **MZ-Brief**

Wie mir mittlerweile von Herrn Lorenz mitgeteilt wurde, läuft auch das von mir angebotete Programm "MZ-Brief" wegen einiger Poke-Befehle bisher nur mit dem Sharp-Basic. Auf Wunsch kann jedoch auch eine Version für das K&P-Basic zugesandt werden. Ich bitte Sie, dies bei Ihrer Bestellung zu vermerken.

Auch im Freiprogramm "Text-Lesen" müßte ein POKE-Befehl für das K&P Basic geändert werden. Zeile 130 statt POKE 22754,62 kommt POKE 24879,62

Zeile 890 statt POKE 22754,202 kommt POKE *24879202*  **Dr. Werner Groß, München 21** 

555

# **lips & Tricks Tips & Tricks Tips & Tricks**

, < .

#### ta **Drucker-Zeichen**

Zur Frage von Herrn Christ in Heft 1/88, Seite 9:

Ein Drucker druckt nur den Zeichensatz aus, auf den er hardwaremäßig eingestellt ist. Dieser ist nach dem Einschalten des Druckers verfügbar. Einige Drucker lassen sich hardwaremäßig , die meisten aber auch softwaremäßig auf die andere nationalen Zeichensätze umschalten. Bei meinem MAN-NESMANN Tally MT 80 geht das z.B. mit ESCAPE "R", bitte im Handbuch nachsehen. Zu Basic: PRINT/P CHRS (27; "R"; CHRS (2); (die "2" steht für den deutschen Zeichensatz). Der amerikanische Zeichensatz hat meistens die "0". Übrigens steht m RAM immer dasselbe Zeichen. Nehmen wir mal an ,,5B-Hex. Dann kann es sein, daß das Programm daraus ein "Ä" an den Bildschirm schickt, der Drucker aber ein "(\* druckt, sofern der amerikanische Zeichensatz angewählt war. Deutsch ergäbe "Ä", dänisch "Æ".

Zum Programm auf der Titelseite: Zeile 1020 fehlt der Doppelpunkt, läuft also nicht. Muß heißen entweder: IF...: GOTO 1170 oder IF... THEN 1170 **Harry Grohe, 2372 Owschlag** 

~~~

#### **5 TIPS für MZ-800**

Damit der Printer /Plotter-Schreibkopf beim Einschalten des Computers nicht zu "rattern" anfängt, gibt man in der linken Ecke des 1 P 16 beim Basic-Betrieb: 10 Print/P"(40 bzw. 80 Leerzeichen)" ein. Der Schreibkopf läuft zur rechten Ecke nach dem man RETURN bzw. CR gedrückt hat. Jetzt kann man den Computer ausschalten. Beim Wiedereinschalten kehrt der Schreibkopf zu seiner Ausgangsposition zurück. (Oder bei Basic: 10 Print /P)(Return). Man schont damit die Lebensdauer der dafür vorgesehenen Druckknöpfe am Druckergehäuse. Wird der Schreibkopf vor Ausschalten des Computers nicht in die rechte Ecke "geschoben" und nur dem "Rattern" beim Einschalten überlassen, reißt nach gewisser Zeit das Führungsseil des Schreibkopfes ab. Dies schreibe ich aus eigener Erfahrung, wodurch ich mir einen neuen 1 P 16 anschafffen mußte, was aber nicht so leicht ist, denn wie wir wissen, werden die Drucker nicht mehr hergestellt.

. Wenn der Computer im Monitor-Betrieb ist (ohne Basic), nur mit Bereitschaftsstern \*, (beim Einschalten und gedrücktem "M" für Monitor), kann man das erste ML-Programm oder Basic-Programm, das sich auf der QD befindet, mit GE 890 und CR laden. Der Befehl schaltet den Urlader "IPL" zurück, ähnlich wie beim Einschalten das "Q" drücken.

Den Betriebsumschalter "Modus 700 oder 800° an der Rückwand des Gerätes habe ich mir mit einem Kippschalter (Umschalter) an der Frontseite zwischen F 5 Taste und POWER-Kontrolllampe angebracht. Dadurch geht das Umschalten viel schneller. QD einlegen, Schalter umstellen .,BOOTeingeben und "CR" drücken ohne den Computer vor Moduswechsel auszuschalten It. Bedienerhandbuch. Es klappt wunderbar.

Da nicht alle Programme mit QD-Basic oder Cassetten-Basic laufen wollen, habe ich mit dem "QX-Befehl'" - nach Einschalten des Computers und gedrücktem "M" für Monitor - die beiden Basic-Cassetten-Versionen für MZ-700-1Z-013 und MZ-800-1Z-G16 auf einer Diskette gespeichert. Beim abrufen spart man die kostbare Zeit, wenn man gekaufte Kassetten-Baisc Programme schneller laden und ausführen will.

Beim QD-Basic "Auto-Run"-Proaramm kann man bei "Load" und "Save"-Befehl die Anführungszeichen einfügen, so daß beim Lesen

**ma!]aein l[][].-'fi[](] - 2.-'66** 

oder Schreiben von Programmen auf der QD nur der eigentliche Name ausgeschrieben werden muß, ohne vorher die Anführungszeichen zu setzen. So die Änderung: Basic laden, K.L. eingeben, CR drücken. Hinter Load " und Save " zurückschreiben: + CHRS(34) und "CR" jeweils drücken. Mit F-1-Taste starten, fertig. Ausprobieren mit Shift + F9 oder F 10. Es kann auch aber vor dem "NEW"-Befehl - ein Musikstück programmiert werden, so daß man beim Basic + Auto Run laden begrüßt wird. Die Endausführungszeichen kann man weglassen.

**Daniel Mathyl, Hamburg-Bergedorf** 

#### ~~~

#### **Abdeckhauben**

Um Lieferanten für Abdeckhauben für meine Geräte zu finden, habe ich viele Versuche starten müssen. Schließlich das Ergebnis: Für den MZ-821 paßt einigermaßen die Haube vom Schneider Joyce PCW 8256. Hauben für Philips Monitore gibt es bei Conrad, Hirschau. **Jürgen Schulz, Berlin** 

#### ~~~

#### **GEOS für den MZ-80a**

Im Heft 4/87 wurde über ein GEOS-Betriebssystem berichtet. Dabei ergab sich das Problem, daß bei der Abarbeitung eines Programms keine Tastaturabfrage erfolgt. Dieses Problem kann mit einer kleinen Hardwareerweiterung gelöst werden. Schließt man einen Timer an einen Interrupteingang der CPU an, so kann man variieren, nach welcher Zeit eine Sicherheitsroutine angesprungen werden soll. Nach Beendigung dieser Routine mit einem RET-Befehl setzt die CPU das Programm fort, von dem Punkt ab, von dem es weggesprungen ist. Natürlich darf man nicht vergessen, vorher den Stackpointer zu initialisieren . **Frank Bauer, 6054 Rdogau 2** 

**maga2in 700-'600 - 2-'66** 

### Reparatur des Plotter-Motors

Zugreifen!

#### **Reparatur eines Plotter-Motors**

Wenn die horizontale Bewegung des Zeichenkopfes hapert, dann liegt das meistens am Motor. Die Ursache ist, daß die Motorachse los ist vom Rotor (diese ist nämlich geleimt). Die Ursache können wir beheben. Wir beginnen mit dem Auseinandernehmen des Motors. Machen Sie eine Zeichnung, wie die Schaltdrähte sitzen und löten Sie diese los.

1. Das kleine Zahnrad lösen wir mit Hilfe einer Flachzange und einem Nagel. Nur ganz leicht stoßen und die Achse ist los vom Zahnrad.

3. Nehmen Sie nun ein kleines Stück Teflon (kein PVC) und bohren ein Loch von 1,5mm. Die Tiefe muß das  $MaB + 1mm$  haben, Das Maß "H" müssen Sie selbst messen. Jetzt müssen die Achse und das Loch des Rotors entfettet werden. Nehmen Sie dazu TRI oder Waschbenzin (nicht zuviell). Die Achse auf den Tef-

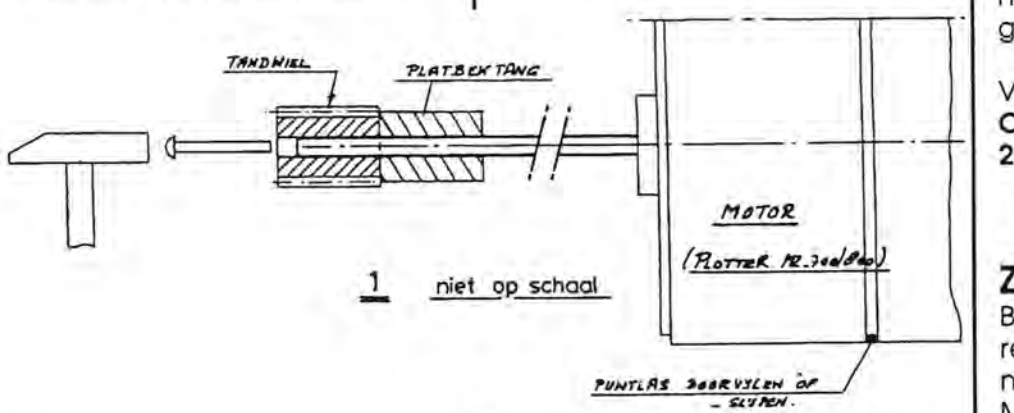

2. Dann schleifen oder feilen wir die zwei Punktlaschen Jos. die an der Außenseite des Motors sitzen. Markieren Sie die Stelle, so daß Sie später genau denselben Stand wiederfinden können. Nun mit Hilfe eines Schraubenziehers vorsichtig die zwei Hälften auseinanderdrücken. Wir nehmen nun die Achse mit dem Rotor heraus. An beiden Seiten des Rotors sehen wir einen Ring, den wir wegnehmen. Wir bemerken, daß der Rotor nicht fest auf der Achse sitzt.

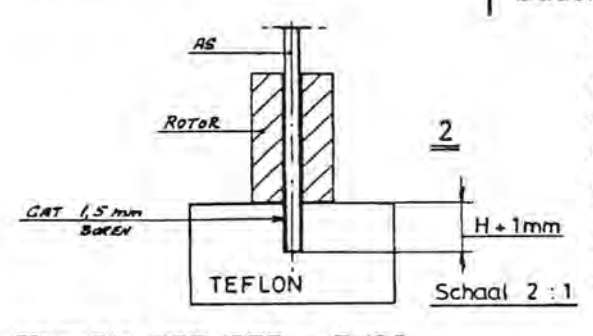

Maga2in 700-800 - 2-88

Ion-Block setzen und einen Tropfen Sekundenkleber in das Rotor-Loch geben (nicht zuviel - und nicht auf die Finger). Schnell schieben Sie den Rotor auf die Achse bis auf das Teflon, Nun warten Sie eine Minute bevor Sie den Rotor und die Achse herausnehmen. Kleberreste sind mit einem Rasiermesser zu entfernen. Kontrollieren Sie alles. Die Achse durch das Bronz-Lager schieben. Jetzt die zwei Ringe wieder auf die Achse schieben und alles zusammenbauen. Kontrollieren Sie nochmals

> ob alles leicht läuft. Wo wir die Lötverbindung entfernt haben (Mar kierung), lassen wir einen neuen Tropfen Lötzinn fließen. (Vorsicht! Nicht zu warm machen und deshalb besser einen Lötkolben benutzen.) Noch eine Bemerkung: Teflon leimt man

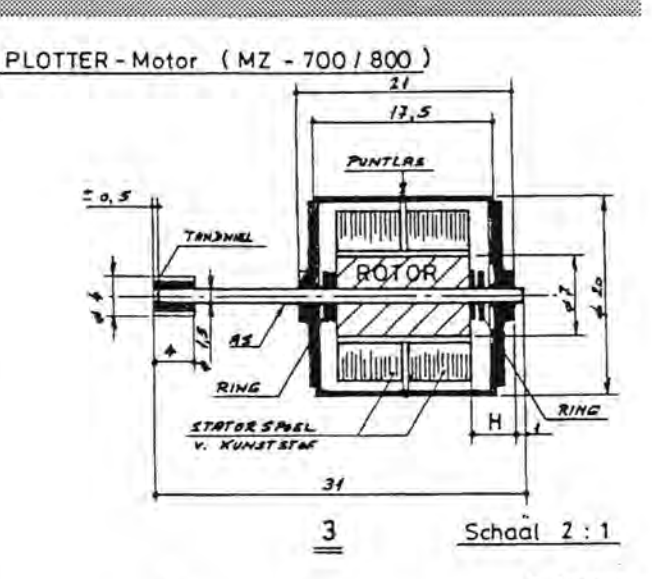

O. Tuybens

nicht mit Sekundenkleber, dagegen wohl mit anderen Stoffen.

Viel Vergnügen! Otto Tuybens, Mathenesserdijk 285-A, NL - 3026 GA Rotterdam

555

### Zugreifen!

Benötigen Sie noch Zubehör für Ihren MZ-700/800? Dann sollten Sie nicht mehr zu lange damit warten! Mehr und mehr Zubehör ist ausverkauft.

Nicht mehr lieferbar sind:

- · der Plotter CE-516 P
	- · Floppy-Einzellaufwerke
	- · Video-RAM
	- · 64K RAM-Erweiterung
- · serielle Schnittstelle

z.Z. nicht lieferbar sind die 2.8" QDs. Eine kleine Lieferung bekommen wir noch Mitte Mai (hoffentlich!), die nächsten gibt es erst frühestens Ende Juli! Bitte haben Sie also noch ein bißchen Geduld, wenn Sie QDs bestellt haben (auch die Freiprogramme auf QD sind betroffen. Hier ist z.Z. nur noch die Q6 lieferbar). Wenn Sie noch Bedarf haben, bestellen Sie bitte sofort. Eine höhere Bestellmenge könnte es uns evtl. möglich machen, eine schnellere Lieferung zu erhalten!

#### Erdsatelliten Quell-Codes Listing

**Erdsatelitten** - Stellungnahme zur Krifik (Nr. 1/88 S. 10)

Nach nochmaliger Überprüfung (und auch des Berichts von anderer Seite) kann ich zu meiner Beruhigung feststellen:

Das Programm läuft einwandfrei und erfüllt seinen Zweck. "Eleaante" Verbesserungen sind stets möglich. Sie sind eine gute Übung für jeden der selbst programmiert. Allerdings sollte er sich stets eine Kopie der ursprünglichen Version zum evtl. Rückgriff bereithalten. Mit dem empfohlenen PAINT-Befel wird er Pech haben, falls er keinen Farbmonitor hat. Dies dürfte oft vorkommen.

Beim GET-Befehl in Zeile 100 wartet der Computer stundenlang. Die Untersuchung mit TRON zeigt: er läuft ständig zwischen Zeile 90 und 120 hin und her bis eine der Tasten T, H oder V gedrückt wird.

Bei dieser Gelegenheit noch einige Bemerkungen zu unserem Computer: Schon das jeweils eingelesene Basic führt oft zu Problemen. Neben dem 800er Kassetten-Basic gibt es beim Disketten-Basic die Original Sharp-Version und das Kersten & Partner-Basic. Zusätzlich sind mehrere Erweiterungen (manchmal Verböserungen statt Verbesserungen) anzutreffen, die meist auf einen speziellen Zweck, wie z.B. Textverarbeitung, zugeschnitten sind.

Sobald in einem Programm POKEs vorkommen ist Vorsicht geboten. Man sollte immer angeben, welches Basic verwendet wurde und möglichst auch wie die Abweichungen aussehen. Wenn Farb-Befehle vorkommen, sind die SW-Leute meist schlecht bedient. Der Einbau der beiden IC's für das VI-DEO-RAM hilft gelegentlich. Dann entstehen manchmal brauchbare Grautône. Die für Farbe ausgelegten Spiel- und Textprogramme führen fast stets zu Fehlermeldungen, absoluter Dunkelheit oder zum Aussteigen. Es ist sehr mühsam aus solchen Programmen alle störenden Befehle auszumerzen, um erstere bei SW verwenden zu können. Für die sachliche Arbeit sollte man dem SW-Monitor den Vorzug geben; sind doch auch fast alle kommerziellen Computer mit SW ausgerüstet. Auch die sog. "Music" ist nicht jedermanns Sache und wahrhaftig kein Ohrenschmaus.

Der Einbau der Schaltbuchse von Nr. 6/87 S. 19 ist sehr hilfreich, wenn ein Leerstecker verwendet wird. (Aus Platzgründen sollte man die Schaltbuchse besser links oben in das erste Lüftungsloch montieren, welches auch nur gering erweitert werden muß.)

Albert Lorenz, Köln

#### 胡胡胡

### Hilfsmittel für den Programmierer

Diese kommentierten Listings und Quellcodes sind ein unentbehrliches Hilfsmittel für die effektive Programmierung über BASIC hinaus.

#### Listings:

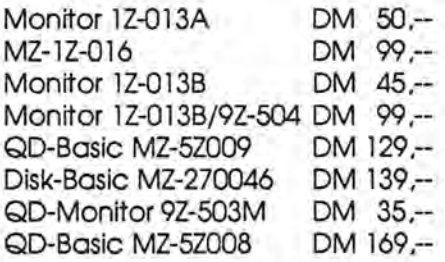

#### Source-Programme:

Source-Code für:

- Monitor 1Z-013B  $DM 61 -$
- Monitor 9Z-5004M DM 90,--
- · Basic MZ1Z016 DM 150,-
- · Basic MZ-5Z009 DM 150,-
- · Basic MZ-279946 DM 150,-

#### allready exist error

Dieses Kurze Programm soll über den Hinweis "allready exist error" hinweghelfen. Es soll ein kleiner Ersatz für die in anderen Rechnern bereits vorhandenen Grundroutinen sein.

Geschrieben und getestet wurde dieses Programm auf dem MZ-800, ausgestattet mit QD und Plotter im BASIC MZ 5Z-009 HÄGAR/Reinhard Lerche, Carl-Holtschneider-Straße 14, 4600 Dortmund 1

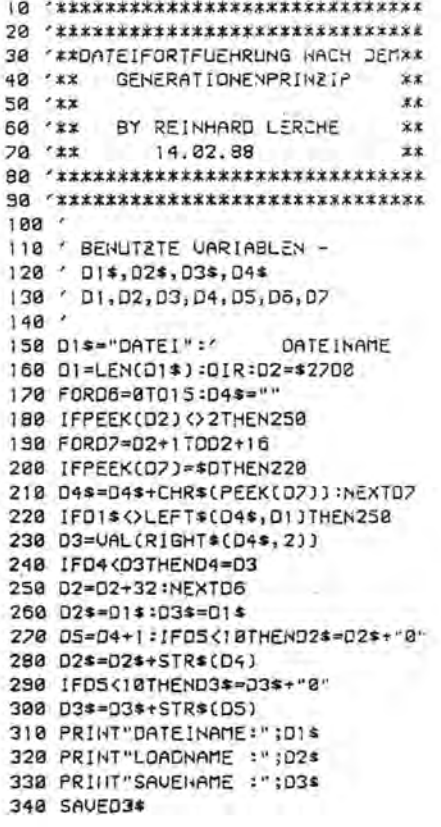

# Simulation mit dem Computer

### Simulation mit dm Computer

1.,

Auf sehr vielen Gebieten wird heute der Computer zur Simulation von Vorgängen oder Zuständen herangezogen, die sonst nur mit großem Aufwand und Kosten oder gar Gefahren zu untersuchen wären. Wenn auch in Wissenschaft, Technik oder Wirtschaft hierzu meist umfangreiche Programme und entsprechende Speicherkapazität nötig sind, die Großcomputer erfordern, so lassen sich doch auch mit einem kleinen Gertä einfache Beispiele behandeln. Damit kann man sicher keine schwierigen Aufgaben lösen, aber das Verstehen erleichtern und weitere Anwendungen für den Computer verdeutlichen. Wenn in der Leserschaft genügend Interesse aufkommt, werde ich später eine Reihe von Problemen in ähnlicher ,Weise behandeln. Dabei geht es mir nicht um die Erstellung perfekter Programme, sondern um die Darstellung des Prinzips. Gehöre ich doch zu den Leuten, welche das Bedienerhandbuch nie ganz gelesen oder verstanden haben. Es gilt der Spruch:,. Wenn man weiß wie es geht, dann versteht man auch die Beschreibung!" Leider vergißt man öfter wie es ging.

Thema: RANDOM - Im Lexikon steht: zufällig, wahllos, blindlings. Das beste Instrument um Zufallszahlen zu ermitteln ist der Würfel oder das Glücksrad. Der MZ-800 hat, wie fast alle Rechner einen eingebauten Zufallsgenerator, mit der RND 0 aufgerufen wird. Dieser ist bei allen Computern nur ein Pseudo-Generator, welcher prinzipiell dem primitiven Würfel immer unterlegen ist. Ein Computer kann nur nach bestimmten Vorschriften handeln und geht von irgendeiner Zahl aus. Die so mit RND erzeugte Zahl wird dann bei der nächsten wieter verwendet u.s.f. Man hat lange Tests entwickelt um nachzuprüfen, ob der Zufall genügend gegeben ist.

Das Programm RANDOM-Verteilung macht den Unterschied zwischen nach einer bestimmten Ordnung wiedergegebenen Anzahl von Punkten und einer auf gleicher Fläche von dem Zufall bestimmten Anordnung der gleichen Anzahl von Punkten deutlich. Oft findet man die Meinung eine dem Zufall überlassene Verstreuung von Punkten über eine Fläche würde zu einer gleichmäßigen Bedeckung führen.

In unserem Programm werden zwei Darstellungen zur Wahl gestellt. Bei "1" wird nach der Anzahl der gewünschten Punkte gefragt, die über die Bildfläche zufällig verteilt werden sollen. Der Fachmann spricht von einer statistischen oder auch stochastischen Verteilung. Gibt man eine kleinere Zahl etwa bis 20 ein, so läßt sich das Zufällige bei der Verteilung sofort erkennen. Dies wird besonders anschaulich, wenn jetzt nach Leertaste und 1 wiederholt die gleiche Zahl verwendet wird. Man kann die Punkte auch leicht nachzählen und die immer geänderte Anordnung verfolgen. Sollte beim Nachzählen einmal ein Punkt zu wenig herauskommen, dann hat der Zufallsgenerator irgendeinen der Punkte zweimal ausgewählt. Dies ist allerdings ein recht seltener Fall, denn das angezeigte Rechteck enthält 317 mal 197 gleich 62449 Bildpunkte. (Nicht 319 mal 199, weil der Rand wegfällt). Sternfreunde werden sicher manchmal Ähnlichkeiten mit bekannten Sternbildern feststellen. Dies ist ganz natürlich, denn die Fixsterne sind eben auch statistisch am Himmel verteilt.

Geben wir jetzt eine größere Zahl vielleicht 1000 oder mehr - ein, so wird deutlich, daß auch bei zunehmender Füllung der Fläche stets erhebliche Ungleichmäßigkeiten bleiben. Bei 5000 sieht der Bildschirm wahrscheinlich aus einiger Entfernung schon gefüllt aus, aber genau betrachtet sind immer noch dunkle Bezirke da. Wenn es anfängt zu regnen, erzeugen die ersten Tropfen auch ein statisches Muster auf dem Straßenbelag. Auch bei jedem Farbanstrich sind die enthaltenen Pigmentkörner statistisch und eben nicht gleich verteilt. Da hilft auch kein noch so langes Umrühren, sondern nur ein mehrfacher Anstrich. Das Gesetz der großen Zahl sorgt darin mit großer Wahrscheinlichkeit für eine ausreichend gleiche Bedeckung der Fläche.

Ganz anders ist die Situation, wenn sich die Teilchen gegenseitig beeinflussen. Dies haben wir z.B. wenn Kugeln auf einer Fläche zusammengeschoben werden, oder in einem Kristall.

Auf 2 zeigt uns der Computer deutlich den Unterschied zwischen statistischer und gleichmäßiger Verteilung. Jetzt haben wir die fest eingestellte Zahl von 1248 Punkten. Der Bildschirm ist in zwei Felder aufgeteilt. Beide werden im gleichen Takt gefüllt. Während links der Zufall wählt, herrscht rechts Ordnung.

Der erste Teil des Programms eignet sich auch als Ratespiel, um das Schätzen der Punktezahl zu üben. Man gibt eine runde (vielleicht Hunderter) ein und läßt die andere Person schätzen. Die links unten erscheinende Zahl auf dem Schirm deckt man ab. Oder in Zeile 270 wird ":PRINT N" entfernt. Zur Bestätigung kann dann nach SHIFT-BREAK mit ?N die Zahl zurückgeholt werden.

**Albert Lorenz, Köln** 

**Das Listung zu dieser Beschreibung finden Sie auf der Titelseite!** 

# Hielnanzeigen Aller Anfang...

### Kleinanzeigen

Um Ihnen zu heifen, wenn Sie etwas suchen, kaufen oder verkaufen wollen, bieten wir ihnen den Kleinanzeigenmarkt. Für bis zu fünf Zeilen zahlen Sie nur DM 10.4. Händler zahlen nur DM 20,- Wenn Sie Gewerbetreibender sind, beachten Sie bitte, daß das aus ihrer Kleinanzeige aus wettbewerbsrechtlichen Gründen deutlich hervorgehen muß. Jede Zeile darf bis zu 27 Anschläge haben. Bitte beachten Sie, daß Kleinanzeigen nur bei Vorkasse berücksichtigt werden können.

MZ-831, orig. 5 1/4" Floppy, Philips s/w Monitor, Diskkontr., CPM, Disk-Basic usw., Literatur, evtl. einzeln; ca. DM 650,--, Tel.: 030/4558203

Druckerkabe1 für MZ-800. Verkaufe von privat Druckerkabel für MZ-800, 2m lang, im ganzen abgeschirmt, Centronics (36-polig), Preis DM 45,- + Nachnahmegebühr, jedes Kabel überprüft, Bestell. an: Ulrich Christ, Leystraße 8, 5900 Siegen. Lieferung per Nachnahme.

Suche MZ-Floppy-Disk-Kon troller. Matthias Gessler, Ratspero niusstraße 4, 7954 Bad Wurzach-Arnach

Wer arbeitet mit dBaseII oder Dr. Logo auf dem MZ-800 und gibt/tauscht Anregungen? Karsten Schulte, Gravensteiner Straße 16, 2223 Meldorf

MZ 80K mit Doppelfloppy und IO-Box, 64K Drucker-Spooler, Centronics-Interface, Text-PGM, Spiele etc. Preis VB, Drucker evtl. extra. G. Will, tagsüber 04171/50446, abens 04105/80522

MZ-731, Dopplefloppy, Disc BASIC, Pascal, Zubehör. Nur komplett abzugeben! Preis VS. Grumblat, tagsüber 04171/50446, abends 04105/5381

Wer hat Unter1agen über MZ-80K?Franz Heer, KLGV 543, Parzelle 77, 2000 HH 71

Wer hat Lust und Zeit, einen Kata10g der Freiprogram me zu erstellen? Disketten werden zur Verfügung ge stellt.

Bitte wenden Sie sich an den MZ-Verlag, Frau Brodrecht!

### Aller Antang ist SNNNNS

Wegen vieler Anfragen werden wir künftig wieder eine Seite nur für Anfänger bringen. Warum veröffentlichen wir nicht mehr für Anfänger? Ganz einfach: Weil viele Anfänger zvvar gemeckert haben, daß das MagaZin unverständlich sei, aber keine Fragen gestellt haben.

Wer also das Bedienerhandbuch (falls Sie kein Bedienerhandbuch zu Ihrem MZ-800 dazu erhalten haben: Die Bediernhandbücher sind leider ausverkauft) oder einen Artikel nicht versteht, sollte sich mit konkreten Fragen an uns wenden.

Ganz häufig würden sich die Probleme aber gar nicht erst einstellen, wenn man das Bedienerhandbuch einmal zur Hand genommen hätte. Da lautet die Diagnose ganz einfach Faulheit!

Heute gibt es ein ganz kurzes Listing, an dem Sie einiges lernen können. Es ist ein BASIC-Programm zum mittigen Ausdruck auf dem Bildschirm oder Drucker), das uns Theo Dame zur Verfügung gestellt hat. Vielen Dank!

Das Programm ist für alle BASICs von MZ-700/800 geeignet. Laden Sie das BASIC und geben Sie die folgenden vier Zeilen ein. Bevor Sie das Programm starten, sollten Sie es erst sichern. Das ist ein guter Brauch, weil es bei neu eingegebenen Programmen immer mal zu einem Absturz kommen kann. In einem solchen Fall wäre die ganze Arbeit umsonst gewesen (ich kann ein Lied davon singen, leider, aber man denkt doch oft, man könnte sich die Wartezeit des Sicherns sparen. Das ist meist ein böser Trugschluß!).

Nun schauen Sie sich das Programm bitte genau an:

- 10 INPUT"Übungswort?= ";UE\$
- 15 INPUT"Wieviel Zeichen p. Zeile?= ";ZZ
- 20 TA=((ZZ-LEN(UE\$))/2) :CLS
- 30 CURSORTA,ll: PRINTUE\$

TA ist die Variable für den X-Wert des CURSORs oder den TAB(wert).

In Zeile 20 wird der Wert von TA bestimmt. Die Formel ist: (ZZ= Zeichen-Zeile minus Anzahl-Zeichen der Stringvariabeln) geteilt durch 2.

Haben Sie genau verstanden, warum und wie das Programm funktioniert? Bitte gehen Sie nicht einfach darüber hinweg. Nehmen Sie sich die Zeit für eine genaue Analyse! Um Selbstbetrug auszuschalten, sollten Sie jede Zeile zunächst einmal mit eigenen Worten in ganz normales Deutsch übersetzen.

Dann lesen Sie im Bedienerhandbuch noch einmal die genaue Erläuterung der verwendeten BASIC-Befehle an. Es sind ja nur ein paar. Üben Sie die Benutzung dieser Befehle und schreiben Sie zum krönenden Abschluß das Programm einfach noch mal selber nach Ihrer Übersetzung! Theo Dame Postfach 1431. 5760 Arnsberg 1

### Anschluß des Plotters M2-1P01 am M2-800

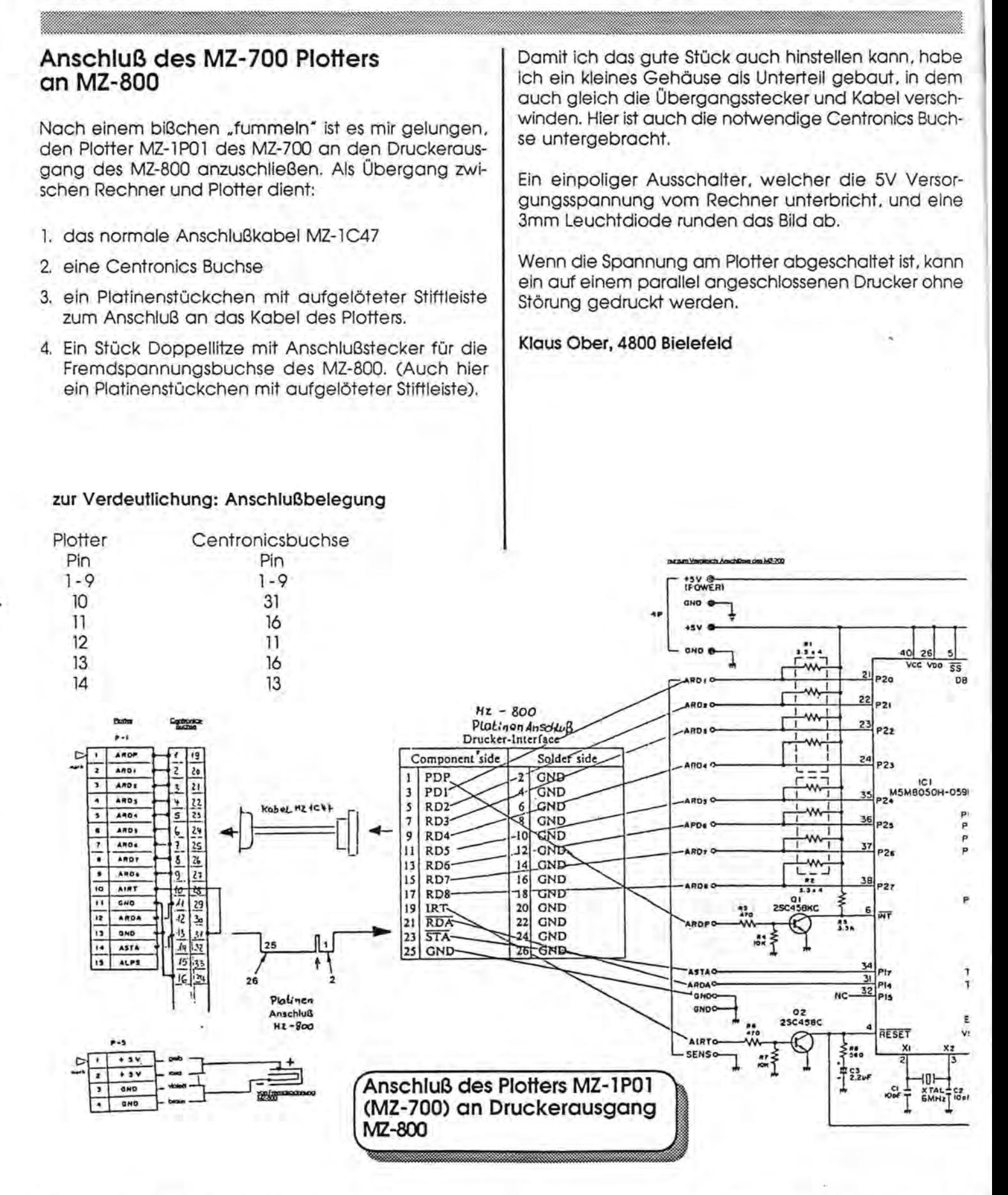

د